# <span id="page-0-0"></span>**Manual de Serviço do Dell™ Inspiron™ N4020/N4030**

- [Antes de começar](file:///C:/data/systems/insN4020/pt/sm/before.htm#wp1435071) **[Bateria](file:///C:/data/systems/insN4020/pt/sm/removeba.htm#wp1195734)** [Unidade de disco rígido](file:///C:/data/systems/insN4020/pt/sm/hdd.htm#wp1185396) [Unidade óptica](file:///C:/data/systems/insN4020/pt/sm/optical.htm#wp1052858) [Tampa do módulo](file:///C:/data/systems/insN4020/pt/sm/base.htm#wp1223988) [Módulo\(s\) de memória](file:///C:/data/systems/insN4020/pt/sm/memory.htm#wp1180987) **[Teclado](file:///C:/data/systems/insN4020/pt/sm/keyboard.htm#wp1190155)** [Mini-Card sem fios](file:///C:/data/systems/insN4020/pt/sm/minicard.htm#wp1180236) [Apoio para mãos](file:///C:/data/systems/insN4020/pt/sm/palmrest.htm#wp1057212)  [Placa do botão de alimentação](file:///C:/data/systems/insN4020/pt/sm/pwrbtnbr.htm#wp1179891) [Ecrã](file:///C:/data/systems/insN4020/pt/sm/display.htm#wp1109848)
- [Câmara](file:///C:/data/systems/insN4020/pt/sm/camera.htm#wp1084976) [Placa interna com tecnologia sem fios Bluetooth](file:///C:/data/systems/insN4020/pt/sm/btooth.htm#wp1190307)® [Placa de sistema](file:///C:/data/systems/insN4020/pt/sm/sysboard.htm#wp1000473) [Pilha tipo moeda](file:///C:/data/systems/insN4020/pt/sm/coinbatt.htm#wp1182375) [Unidade de arrefecimento](file:///C:/data/systems/insN4020/pt/sm/cpucool.htm#wp1084976) [Módulo do processador](file:///C:/data/systems/insN4020/pt/sm/cpu.htm#wp1179976) [Placa de E/S](file:///C:/data/systems/insN4020/pt/sm/iobrd.htm#wp1179886) [Altifalantes](file:///C:/data/systems/insN4020/pt/sm/speaker.htm#wp1053212)  [Conjunto do trinco da bateria](file:///C:/data/systems/insN4020/pt/sm/batlatch.htm#wp1179838) [Actualizar o BIOS](file:///C:/data/systems/insN4020/pt/sm/bios.htm#wp1084976)

# **Notas, Avisos e Advertências**

**ZA NOTA:** Uma NOTA indica informações importantes que ajudam a melhorar a utilização do computador.

**AVISO: Um AVISO indica potenciais danos do hardware ou perda de dados e explica como evitar o problema.** 

**ADVERTÊNCIA: Uma ADVERTÊNCIA indica potenciais danos no equipamento, lesões corporais ou mesmo morte.** 

# **As informações deste documento estão sujeitas a alterações sem aviso prévio. © 2010 Dell Inc. Todos os direitos reservados.**

É estritamente proibida qualquer reprodução destes materiais sem autorização por escrito da Dell Inc.

Marcas comerciais utilizadas neste texto: *Dell,* o logótipo *DELL e Inspiron* são marcas comerciais da Dell Inc.; *Bluetooth* é uma marca comercial registada propriedade da Bluetooth<br>SIG, Inc. e é utilizada pela Dell sice

Outros nomes e marcas comerciais podem ser mencionados neste documento como referência às entidades que invocam essas marcas e nomes ou os seus produtos. A Dell Inc. nega qualquer interesse de propriedade sobre outras marcas e nomes comerciais que não os seus.

Modelo regulamentar da série P07G Tipo regulamentar P07G001; P07G003

Março de 2010 Rev. A00

## <span id="page-1-0"></span> **Tampa do módulo**

**Manual de Serviço do Dell™ Inspiron™ N4020/N4030** 

- **O** Retirar a tampa do módulo
- [Voltar a colocar a tampa do módulo](#page-1-2)
- ADVERTENCIA: Antes de trabalhar no interior do computador, leia as informações de segurança fornecidas com o mesmo. Para obter informações<br>adicionais sobre melhores práticas de segurança, consulte a página principal de Con
- **AVISO: Apenas um técnico qualificado e especializado deve efectuar reparações no seu computador. Os danos causados por assistência não autorizada pela Dell™ não são abrangidos pela garantia.**
- AVISO: Para evitar descargas electrostáticas, ligue-se à terra utilizando uma faixa de terra para pulso, ou toque periodicamente numa superfície<br>metálica não pintada (como um conector no computador).

AVISO: Para evitar danificar a placa de sistema, remova a bateria principal (consulte <u>[Remover a bateria](file:///C:/data/systems/insN4020/pt/sm/removeba.htm#wp1185372)</u>) antes de efectuar qualquer<br>procedimento no interior do computador.

# <span id="page-1-1"></span>**Retirar a tampa do módulo**

- 1. Siga as instruções em [Antes de começar](file:///C:/data/systems/insN4020/pt/sm/before.htm#wp1435071).
- 2. Retire a bateria (consulte [Remover a bateria\)](file:///C:/data/systems/insN4020/pt/sm/removeba.htm#wp1185372).
- 3. Remova o parafuso que fixa a tampa do módulo à base do computador.
- 4. Utilizando o entalhe existente na base do computador, levante e faça deslizar as patilhas da tampa do módulo para fora dos encaixes na base do computador.

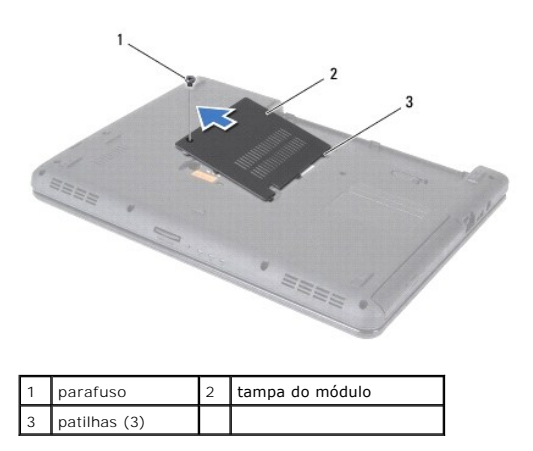

# <span id="page-1-2"></span>**Voltar a colocar a tampa do módulo**

- 1. Siga as instruções em **[Antes de começar](file:///C:/data/systems/insN4020/pt/sm/before.htm#wp1435071)**.
- 2. Alinhe as patilhas da tampa do módulo com os encaixes na base do computador e encaixe-a cuidadosamente no respectivo lugar.
- 3. Volte a colocar o parafuso que fixa a tampa do módulo à base do computador.
- 4. Volte a colocar a bateria (consulte [Colocar de novo a bateria](file:///C:/data/systems/insN4020/pt/sm/removeba.htm#wp1185330)).
- AVISO: Antes de ligar o computador, volte a colocar todos os parafusos e certifique-**se de que não existem parafusos perdidos no interior do**<br>computador. Se não o fizer, poderá provocar danos no computador.

#### <span id="page-2-0"></span> **Conjunto do trinco da bateria Manual de Serviço do Dell™ Inspiron™ N4020/N4030**

- **O** Retirar o conjunto do trinco da bateria
- [Voltar a colocar o conjunto do trinco da bateria](#page-2-2)
- ADVERTENCIA: Antes de trabalhar no interior do computador, leia as informações de segurança fornecidas com o mesmo. Para obter informações<br>adicionais sobre melhores práticas de segurança, consulte a página principal de Con **www.dell.com/regulatory\_compliance.**
- AVISO: Para evitar descargas electrostáticas, ligue-se à terra utilizando uma pulseira antiestática com ligação à terra ou toque periodicamente<br>numa superfície metálica não pintada (como um conector na parte posterior do c
- **AVISO: Apenas um técnico qualificado e especializado deve efectuar reparações no seu computador. Os danos causados por assistência não autorizada pela Dell™ não são abrangidos pela garantia.**

**AVISO: Para evitar danificar a placa de sistema, remova a bateria principal (consulte [Remover a bateria\)](file:///C:/data/systems/insN4020/pt/sm/removeba.htm#wp1185372) antes de efectuar qualquer procedimento no interior do computador.**

# <span id="page-2-1"></span>**Retirar o conjunto do trinco da bateria**

- 1. Siga as instruções em [Antes de começar](file:///C:/data/systems/insN4020/pt/sm/before.htm#wp1435071).
- 2. Siga as instruções [passo 2](file:///C:/data/systems/insN4020/pt/sm/sysboard.htm#wp1039500) para [passo 13](file:///C:/data/systems/insN4020/pt/sm/sysboard.htm#wp1041120) em [Remover a placa de sistema.](file:///C:/data/systems/insN4020/pt/sm/sysboard.htm#wp1032066)
- 3. Remova a placa de E/S (consulte [Remover a placa de E/S\)](file:///C:/data/systems/insN4020/pt/sm/iobrd.htm#wp1186034).
- 4. Pressione e empurre os grampos de plástico no trinco de desbloqueio da bateria para desbloquear a mesma do respectivo conjunto do trinco.
- 5. Com uma chave de parafusos pequena, remova a mola do trinco do conjunto do trinco da bateria.
- 6. Faça deslizar o conjunto do trinco da bateria para o lado e remova o mesmo da base do computador.

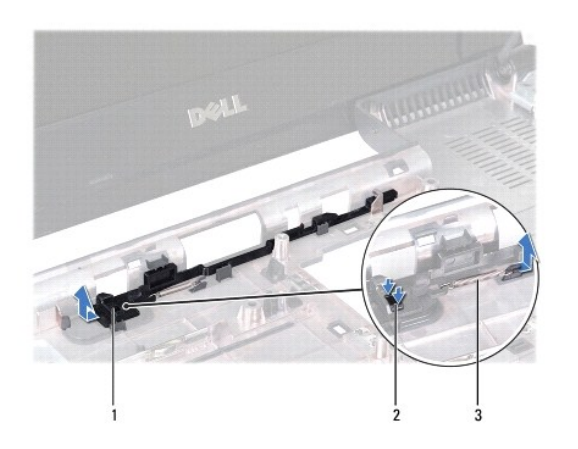

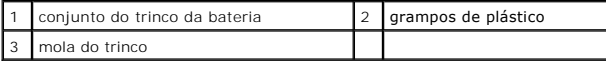

# <span id="page-2-2"></span>**Voltar a colocar o conjunto do trinco da bateria**

- 1. Siga as instruções em [Antes de começar](file:///C:/data/systems/insN4020/pt/sm/before.htm#wp1435071).
- 2. Deslize o conjunto do trinco da bateria para o respectivo lugar.
- 3. Utilizando uma chave de parafusos pequena, coloque a mola do trinco sobre o gancho do conjunto do trinco da bateria.
- 4. Empurre os grampos de plástico no trinco de desbloqueio da bateria para dentro do orifício do conjunto do trinco da bateria para segurar o trinco.
- 5. Volte a colocar a placa de E/S (consulte [Voltar a colocar a placa de E/S](file:///C:/data/systems/insN4020/pt/sm/iobrd.htm#wp1181309)).
- 6. Siga as instruções [passo 6](file:///C:/data/systems/insN4020/pt/sm/sysboard.htm#wp1039655) para [passo 18](file:///C:/data/systems/insN4020/pt/sm/sysboard.htm#wp1041321) em [Voltar a colocar a placa de sistema.](file:///C:/data/systems/insN4020/pt/sm/sysboard.htm#wp1027497)

AVISO: Antes de ligar o computador, volte a colocar todos os parafusos e certifique-**se de que não existem parafusos perdidos no interior do**<br>computador. Se não o fizer, poderá provocar danos no computador.

#### <span id="page-4-0"></span> **Antes de começar**

**Manual de Serviço do Dell™ Inspiron™ N4020/N4030** 

- **O** Ferramentas recomendadas
- **O** Desligar o computador
- [Antes de trabalhar no interior do computador](#page-4-3)

Este manual contém informações sobre os procedimentos de remoção e instalação dos componentes no computador. Salvo se indicado em contrário, cada procedimento pressupõe que:

- l Executou os passos em [Desligar o computador](#page-4-2) e [Antes de trabalhar no interior do computador.](#page-4-3)
- l Leu as informações de segurança fornecidas com o computador*.*
- l Um componente pode ser substituído ou, se adquirido em separado, instalado executando o procedimento de remoção pela ordem inversa.

## <span id="page-4-1"></span>**Ferramentas recomendadas**

Os procedimentos descritos neste documento podem requerer as seguintes ferramentas:

- l Chave de fendas pequena
- l Chave de parafusos Phillips
- l Instrumento de plástico pontiagudo
- l Programa de actualização executável do BIOS disponível em **support.dell.com**

# <span id="page-4-2"></span>**Desligar o computador**

**AVISO: Para evitar a perda de dados, guarde e feche todos os ficheiros abertos e saia de todos os programas abertos antes de desligar o computador.**

- 1. Guarde e feche todos os ficheiros abertos e saia de todos os programas em utilização.
- 2. Encerrar o sistema operativo:

```
Windows® Vista:
```
Clique no botão Iniciar <sup>(2)</sup>, clique na seta e, em seguida, clique em **Encerrar**.

*Windows*® *7*:

Clique no botão Iniciar <sup>e</sup>, em seguida, clique em Encerrar.

3. Assegure-se de que o computador está desligado. Se o computador não se tiver desligado automaticamente quando encerrou o sistema operativo, prima sem soltar o botão de alimentação até o computador desligar.

## <span id="page-4-3"></span>**Antes de trabalhar no interior do computador**

Utilize as seguintes directrizes de segurança para ajudar a proteger o seu computador de potenciais danos e para ajudar a garantir a sua segurança pessoal.

- ADVERTENCIA: Antes de trabalhar no interior do computador, leia as informações de segurança fornecidas com o mesmo. Para obter informações<br>adicionais sobre melhores práticas de segurança, consulte a página principal de Con
- **AVISO: Para evitar descargas electrostáticas, ligue-se à terra utilizando uma faixa de terra para pulso, ou toque periodicamente numa superfície metálica não pintada (como um conector no computador).**
- **AVISO: Manuseie cuidadosamente os componentes e as placas. Não toque nos componentes ou nos contactos da placa. Segure a placa pelas extremidades ou pelo suporte metálico de instalação. Segure nos componentes, tal como um processador, pelas extremidades e não pelos pinos.**
- **AVISO: Apenas um técnico qualificado e especializado deve efectuar reparações no seu computador. Os danos causados por assistência não autorizada pela Dell™ não são abrangidos pela garantia.**
- **AVISO: Quando desligar um cabo, puxe pelo respectivo conector ou pela patilha, e não pelo próprio cabo. Alguns cabos possuem conectores com patilhas de bloqueio. Se estiver a desligar este tipo de cabo, prima as patilhas de bloqueio antes de desligar o cabo. Ao separar os conectores,**

**mantenha-os alinhados para evitar a torcer os respectivos pinos. Do mesmo modo, antes de ligar um cabo, certifique-se de ambos os conectores estão correctamente direccionados e alinhados.** 

**AVISO: Para evitar danificar o computador, execute os seguintes passos antes de começar a efectuar qualquer procedimento no interior do mesmo.** 

- 1. Certifique-se de que a superfície de trabalho é plana e está limpa para evitar que a tampa do computador fique riscada.
- 2. Desligue o computador (consulte [Desligar o computador](#page-4-2)) e todos os dispositivos a ele ligados.

**AVISO: Para desligar um cabo de rede, desligue primeiro o cabo do computador e, em seguida, desligue o cabo do dispositivo de rede.**

- 3. Desligue todos os cabos telefónicos ou de rede do computador.
- 4. Pressione e ejecte todos os cartões instalados no leitor de cartões multimédia 5-em-1.
- 5. Desligue o computador e todos os dispositivos anexados das respectivas tomadas eléctricas.
- 6. Desligue todos os dispositivos ligados do computador.
- **AVISO: Para evitar danificar a placa de sistema, remova a bateria principal (consulte [Remover a bateria\)](file:///C:/data/systems/insN4020/pt/sm/removeba.htm#wp1185372) antes de efectuar qualquer procedimento no interior do computador.**
- 7. Retire a bateria (consulte [Remover a bateria\)](file:///C:/data/systems/insN4020/pt/sm/removeba.htm#wp1185372).
- 8. Vire o computador para cima, abra o ecrã e pressione o botão de alimentação para ligar a placa de sistema à terra.

## <span id="page-6-0"></span> **Actualizar o BIOS Manual de Serviço do Dell™ Inspiron™ N4020/N4030**

- 1. Ligue o computador.
- 2. Aceda a **support.dell.com/support/downloads**.
- 3. Clique em **Select Model** (Seleccionar modelo).
- 4. Localize o ficheiro de actualização do BIOS do seu computador:

**A NOTA:** A Etiqueta de serviço do seu computador encontra-se na parte inferior do computador.

Se tiver a Etiqueta de serviço do seu computador:

- a. Clique em **Enter a Service Tag** (Introduzir uma Etiqueta de serviço).
- b. Introduza a Etiqueta de serviço do seu computador no campo **Enter a service tag:** (Introduzir a Etiqueta de serviço), clique em **Go** (Ir) e avance para [passo 5](#page-6-1)

Se não tiver a Etiqueta de serviço do seu computador:

- a. Seleccione o tipo de produto na lista **Select Your Product Family** (Seleccionar a família de produtos).
- b. Seleccione a gama de produtos na lista **Select Your Product Line** (Seleccionar a linha de produtos).
- c. Seleccione o número do modelo do produto na lista **Select Your Product Model** (Seleccionar modelo do produto).

**NOTA:** Se tiver seleccionado um modelo diferente e pretender recomeçar, clique em **Start Over** (Recomeçar) na parte superior direita do menu.

- d. Clique em **Confirm** (Confirmar).
- <span id="page-6-1"></span>5. É apresentada uma lista de resultados no ecrã. Clique em **BIOS**.
- 6. Clique em **Download Now** (Transferir agora) para transferir o ficheiro mais recente do BIOS. A janela **File Download** (Transferência de ficheiro) é apresentada.
- 7. Clique em **Save** (Guardar) para guardar o ficheiro no ambiente de trabalho. O ficheiro será transferido para o ambiente de trabalho.
- 8. Clique em Close (Fechar) quando a janela Download Complete (Transferência concluída) for apresentada.<br>O ícone do ficheiro é apresentado no ambiente de trabalho com o nome do ficheiro de actualização do BIOS transferido.
- 9. Clique duas vezes no ícone do ficheiro no ambiente de trabalho e siga as instruções do ecrã.

#### <span id="page-7-0"></span> **Placa interna com tecnologia sem fios Bluetooth® Manual de Serviço do Dell™ Inspiron™ N4020/N4030**

- Retirar a placa Bluetooth
- Voltar a colocar a placa Blueto
- ADVERTENCIA: Antes de trabalhar no interior do computador, leia as informações de segurança fornecidas com o mesmo. Para obter informações<br>adicionais sobre melhores práticas de segurança, consulte a página principal de Con
- **AVISO: Apenas um técnico qualificado e especializado deve efectuar reparações no seu computador. Os danos causados por assistência não autorizada pela Dell™ não são abrangidos pela garantia.**
- AVISO: Para evitar descargas electrostáticas, ligue-se à terra utilizando uma faixa de terra para pulso, ou toque periodicamente numa superfície<br>metálica não pintada (como um conector no computador).

**AVISO: Para evitar danificar a placa de sistema, remova a bateria principal (consulte [Remover a bateria\)](file:///C:/data/systems/insN4020/pt/sm/removeba.htm#wp1185372) antes de efectuar qualquer procedimento no interior do computador.**

Se tiver encomendado uma placa com tecnologia sem fios Bluetooth juntamente com o seu computador, a placa já se encontra instalada.

## <span id="page-7-1"></span>**Retirar a placa Bluetooth**

- 1. Siga as instruções em **[Antes de começar](file:///C:/data/systems/insN4020/pt/sm/before.htm#wp1435071)**.
- 2. Retire a bateria (consulte [Remover a bateria\)](file:///C:/data/systems/insN4020/pt/sm/removeba.htm#wp1185372).
- 3. Siga as instruções [passo 3](file:///C:/data/systems/insN4020/pt/sm/hdd.htm#wp1193616) para [passo 4](file:///C:/data/systems/insN4020/pt/sm/hdd.htm#wp1181565) em [Retirar a unidade de disco rígido](file:///C:/data/systems/insN4020/pt/sm/hdd.htm#wp1109848).
- 4. Siga as instruções do [passo 3](file:///C:/data/systems/insN4020/pt/sm/optical.htm#wp1050736) ao [passo 5](file:///C:/data/systems/insN4020/pt/sm/optical.htm#wp1053648) em [Remover a unidade óptica](file:///C:/data/systems/insN4020/pt/sm/optical.htm#wp1044846).
- 5. Retire a tampa do módulo (consulte [Retirar a tampa do módulo](file:///C:/data/systems/insN4020/pt/sm/base.htm#wp1226151)).
- 6. Remova o(s) módulo(s) de memória (consulte [Retirar o\(s\) módulo\(s\) de memória](file:///C:/data/systems/insN4020/pt/sm/memory.htm#wp1186694)).
- 7. Retire o teclado (consulte [Retirar o teclado\)](file:///C:/data/systems/insN4020/pt/sm/keyboard.htm#wp1184546).
- 8. Retire o apoio para mãos (consulte [Retirar o apoio para mãos](file:///C:/data/systems/insN4020/pt/sm/palmrest.htm#wp1044787)).
- 9. Levante a placa Bluetooth para a retirar do conector na placa de sistema.

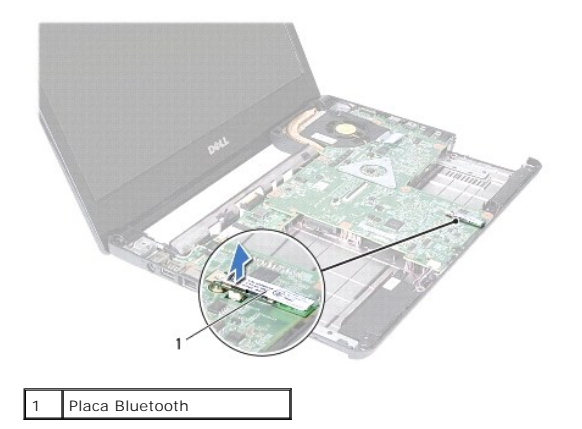

# <span id="page-7-2"></span>**Voltar a colocar a placa Bluetooth**

1. Siga as instruções em [Antes de começar](file:///C:/data/systems/insN4020/pt/sm/before.htm#wp1435071).

- 2. Alinhe o conector da placa Bluetooth com o conector na placa de sistema e pressione a placa Bluetooth até encaixar completamente.
- 3. Volte a colocar o apoio para mãos (consulte [Voltar a colocar o apoio para mãos](file:///C:/data/systems/insN4020/pt/sm/palmrest.htm#wp1051018)).
- 4. Volte a colocar o teclado (consulte [Voltar a colocar o teclado](file:///C:/data/systems/insN4020/pt/sm/keyboard.htm#wp1179994)).
- 5. Volte a colocar o(s) módulo(s) de memória (consulte [Voltar a colocar o\(s\) módulo\(s\) de memória](file:///C:/data/systems/insN4020/pt/sm/memory.htm#wp1181089)).
- 6. Volte a colocar a tampa do módulo (consultar [Voltar a colocar a tampa do módulo](file:///C:/data/systems/insN4020/pt/sm/base.htm#wp1217063)).
- 7. Siga as instruções [passo 3](file:///C:/data/systems/insN4020/pt/sm/optical.htm#wp1052810) para [passo 4](file:///C:/data/systems/insN4020/pt/sm/optical.htm#wp1052821) em [Voltar a colocar a unidade óptica](file:///C:/data/systems/insN4020/pt/sm/optical.htm#wp1052349).
- 8. Siga as instruções [passo 4](file:///C:/data/systems/insN4020/pt/sm/hdd.htm#wp1187681) para [passo 5](file:///C:/data/systems/insN4020/pt/sm/hdd.htm#wp1193396) em [Colocar de novo a unidade de disco rígido](file:///C:/data/systems/insN4020/pt/sm/hdd.htm#wp1187790).
- 9. Volte a colocar a bateria (consulte [Colocar de novo a bateria](file:///C:/data/systems/insN4020/pt/sm/removeba.htm#wp1185330)).

AVISO: Antes de ligar o computador, volte a colocar todos os parafusos e certifique-**se de que não existem parafusos perdidos no interior do**<br>computador. Se não o fizer, poderá provocar danos no computador.

# <span id="page-9-0"></span> **Câmara**

**Manual de Serviço do Dell™ Inspiron™ N4020/N4030** 

- **C** Remover a câmara
- [Substituir a câmara](#page-10-0)
- ADVERTENCIA: Antes de trabalhar no interior do computador, leia as informações de segurança fornecidas com o mesmo. Para obter informações<br>adicionais sobre melhores práticas de segurança, consulte a página principal de Con
- **AVISO: Apenas um técnico qualificado e especializado deve efectuar reparações no seu computador. Os danos causados por assistência não autorizada pela Dell™ não são abrangidos pela garantia.**
- AVISO: Para evitar descargas electrostáticas, ligue-se à terra utilizando uma faixa de terra para pulso, ou toque periodicamente numa superfície<br>metálica não pintada (como um conector no computador).

**AVISO: Para evitar danificar a placa de sistema, remova a bateria principal (consulte [Remover a bateria\)](file:///C:/data/systems/insN4020/pt/sm/removeba.htm#wp1185372) antes de efectuar qualquer procedimento no interior do computador.**

# <span id="page-9-1"></span>**Remover a câmara**

- 1. Siga as instruções em [Antes de começar](file:///C:/data/systems/insN4020/pt/sm/before.htm#wp1435071).
- 2. Retire a bateria (consulte [Remover a bateria\)](file:///C:/data/systems/insN4020/pt/sm/removeba.htm#wp1185372).
- 3. Siga as instruções [passo 3](file:///C:/data/systems/insN4020/pt/sm/hdd.htm#wp1193616) para [passo 4](file:///C:/data/systems/insN4020/pt/sm/hdd.htm#wp1181565) em [Retirar a unidade de disco rígido](file:///C:/data/systems/insN4020/pt/sm/hdd.htm#wp1109848).
- 4. Siga as instruções do [passo 3](file:///C:/data/systems/insN4020/pt/sm/optical.htm#wp1050736) ao [passo 5](file:///C:/data/systems/insN4020/pt/sm/optical.htm#wp1053648) em [Remover a unidade óptica](file:///C:/data/systems/insN4020/pt/sm/optical.htm#wp1044846).
- 5. Retire a tampa do módulo (consultar [Retirar a tampa do módulo](file:///C:/data/systems/insN4020/pt/sm/base.htm#wp1226151)).
- 6. Retire o(s) módulo(s) de memória (consulte [Retirar o\(s\) módulo\(s\) de memória](file:///C:/data/systems/insN4020/pt/sm/memory.htm#wp1186694)).
- 7. Retire o teclado (consulte [Retirar o teclado\)](file:///C:/data/systems/insN4020/pt/sm/keyboard.htm#wp1184546).
- 8. Retire o apoio para mãos (consulte [Retirar o apoio para mãos](file:///C:/data/systems/insN4020/pt/sm/palmrest.htm#wp1044787)).
- 9. Retire o conjunto do ecrã (consulte [Retirar o conjunto do ecrã](file:///C:/data/systems/insN4020/pt/sm/display.htm#wp1202894)).
- 10. Retire a moldura do ecrã (consulte [Retirar a moldura do ecrã](file:///C:/data/systems/insN4020/pt/sm/display.htm#wp1202903)).
- 11. Desligue o cabo da câmara do conector no módulo da câmara.
- 12. Faça deslizar e levantar o módulo da câmara para retirá-la das patilhas na tampa do ecrã.
- 13. Levante o módulo da câmara da tampa do ecrã.

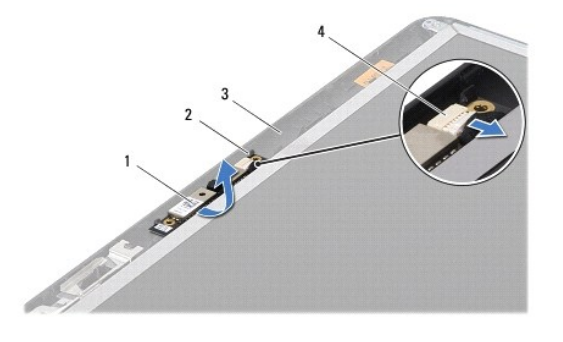

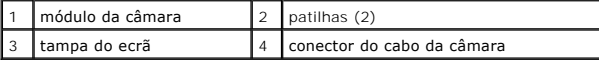

# <span id="page-10-0"></span>**Substituir a câmara**

- 1. Siga as instruções em [Antes de começar](file:///C:/data/systems/insN4020/pt/sm/before.htm#wp1435071).
- 2. Fixe o módulo da câmara utilizando as patilhas da tampa do ecrã.
- 3. Ligue o cabo da câmara ao conector no módulo da câmara.
- 4. Volte a colocar a moldura do ecrã (consulte [Voltar a colocar a moldura do ecrã](file:///C:/data/systems/insN4020/pt/sm/display.htm#wp1183865)).
- 5. Volte a colocar o conjunto do ecrã (consulte [Voltar a colocar o conjunto do ecrã](file:///C:/data/systems/insN4020/pt/sm/display.htm#wp1183623)).
- 6. Volte a colocar o apoio para mãos (consulte [Voltar a colocar o apoio para mãos](file:///C:/data/systems/insN4020/pt/sm/palmrest.htm#wp1051018)).
- 7. Volte a colocar o teclado (consulte [Voltar a colocar o teclado](file:///C:/data/systems/insN4020/pt/sm/keyboard.htm#wp1179994)).
- 8. Volte a colocar o(s) módulo(s) de memória (consulte [Voltar a colocar o\(s\) módulo\(s\) de memória](file:///C:/data/systems/insN4020/pt/sm/memory.htm#wp1181089)).
- 9. Volte a colocar a tampa do módulo (consultar [Voltar a colocar a tampa do módulo](file:///C:/data/systems/insN4020/pt/sm/base.htm#wp1217063)).
- 10. Siga as instruções [passo 3](file:///C:/data/systems/insN4020/pt/sm/optical.htm#wp1052810) para [passo 4](file:///C:/data/systems/insN4020/pt/sm/optical.htm#wp1052821) em [Voltar a colocar a unidade óptica](file:///C:/data/systems/insN4020/pt/sm/optical.htm#wp1052349).
- 11. Siga as instruções [passo 4](file:///C:/data/systems/insN4020/pt/sm/hdd.htm#wp1187681) para [passo 5](file:///C:/data/systems/insN4020/pt/sm/hdd.htm#wp1193396) em [Colocar de novo a unidade de disco rígido](file:///C:/data/systems/insN4020/pt/sm/hdd.htm#wp1187790).
- 12. Volte a colocar a bateria (consulte [Colocar de novo a bateria](file:///C:/data/systems/insN4020/pt/sm/removeba.htm#wp1185330)).
- AVISO: Antes de ligar o computador, volte a colocar todos os parafusos e certifique-**se de que não existem parafusos perdidos no interior do**<br>computador. Se não o fizer, poderá provocar danos no computador.

# <span id="page-11-0"></span> **Pilha tipo moeda**

**Manual de Serviço do Dell™ Inspiron™ N4020/N4030** 

- [Retirar a bateria de célula tipo moeda](#page-11-1)
- O Voltar a colocar a bateria de célula tipo
- ADVERTENCIA: Antes de trabalhar no interior do computador, leia as informações de segurança fornecidas com o mesmo. Para obter informações<br>adicionais sobre melhores práticas de segurança, consulte a página principal de Con **www.dell.com/regulatory\_compliance.**
- **AVISO: Apenas um técnico qualificado e especializado deve efectuar reparações no seu computador. Os danos causados por assistência não autorizada pela Dell™ não são abrangidos pela garantia.**
- AVISO: Para evitar descargas electrostáticas, ligue-se à terra utilizando uma faixa de terra para pulso, ou toque periodicamente numa superfície<br>metálica não pintada (como um conector no computador).

**AVISO: Para evitar danificar a placa de sistema, remova a bateria principal (consulte [Remover a bateria\)](file:///C:/data/systems/insN4020/pt/sm/removeba.htm#wp1185372) antes de efectuar qualquer procedimento no interior do computador.**

# <span id="page-11-1"></span>**Retirar a bateria de célula tipo moeda**

- 1. Siga as instruções em [Antes de começar](file:///C:/data/systems/insN4020/pt/sm/before.htm#wp1435071).
- 2. Siga as instruções [passo 2](file:///C:/data/systems/insN4020/pt/sm/sysboard.htm#wp1039500) para [passo 14](file:///C:/data/systems/insN4020/pt/sm/sysboard.htm#wp1037837) em Remover a placa de sistema
- 3. Utilize um instrumento plástico pontiagudo para retirar a bateria de célula tipo moeda da placa de sistema.

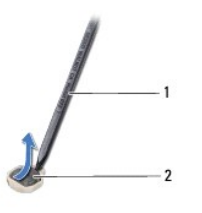

instrumento plástico pontiagudo  $2$  pilha tipo moeda

# <span id="page-11-2"></span>**Voltar a colocar a bateria de célula tipo moeda**

- 1. Siga as instruções em [Antes de começar](file:///C:/data/systems/insN4020/pt/sm/before.htm#wp1435071).
- 2. Coloque a bateria de célula tipo moeda com o lado positivo voltado para cima.
- 3. Faça deslizar a bateria de célula tipo moeda para o interior da ranhura e pressione-a cuidadosamente até encaixar.
- 4. Siga as instruções [passo 5](file:///C:/data/systems/insN4020/pt/sm/sysboard.htm#wp1037898) para [passo 18](file:///C:/data/systems/insN4020/pt/sm/sysboard.htm#wp1041321) em [Voltar a colocar a placa de sistema.](file:///C:/data/systems/insN4020/pt/sm/sysboard.htm#wp1027497)
- AVISO: Antes de ligar o computador, volte a colocar todos os parafusos e certifique-**se de que não existem parafusos perdidos no interior do**<br>computador. Se não o fizer, poderá provocar danos no computador.

# <span id="page-12-0"></span> **Módulo do processador**

**Manual de Serviço do Dell™ Inspiron™ N4020/N4030** 

- Retirar o módulo do processador
- $\bullet$  Voltar a colocar o módulo do p
- ADVERTENCIA: Antes de trabalhar no interior do computador, leia as informações de segurança fornecidas com o mesmo. Para obter informações<br>adicionais sobre melhores práticas de segurança, consulte a página principal de Con **www.dell.com/regulatory\_compliance.**
- **AVISO: Apenas um técnico qualificado e especializado deve efectuar reparações no seu computador. Os danos causados por assistência não autorizada pela Dell™ não são abrangidos pela garantia.**
- AVISO: Para evitar descargas electrostáticas, ligue-se à terra utilizando uma faixa de terra para pulso, ou toque periodicamente numa superfície<br>metálica não pintada (como um conector no computador).
- AVISO: Para evitar o contacto intermitente entre o parafuso da tomada ZIF e o processador ao retirar ou reinstalar o processador, exerça uma<br>ligeira pressão no centro do processador enquanto roda o parafuso da tomada.
- **AVISO: Para evitar a ocorrência de danos no processador, segure na chave de parafusos perpendicularmente ao processador, ao rodar o parafuso.**
- **AVISO: Para evitar danificar a placa de sistema, remova a bateria principal (consulte [Remover a bateria\)](file:///C:/data/systems/insN4020/pt/sm/removeba.htm#wp1185372) antes de efectuar qualquer procedimento no interior do computador.**

# <span id="page-12-1"></span>**Retirar o módulo do processador**

- 1. Siga as instruções em [Antes de começar](file:///C:/data/systems/insN4020/pt/sm/before.htm#wp1435071).
- 2. Retire a unidade de arrefecimento (consulte [Remover a unidade de arrefecimento\)](file:///C:/data/systems/insN4020/pt/sm/cpucool.htm#wp1137247).
- 3. Para desapertar a tomada ZIF, utilize uma chave de parafusos pequena de lâmina achatada e rode o parafuso no sentido contrário ao dos ponteiros do relógio até parar.

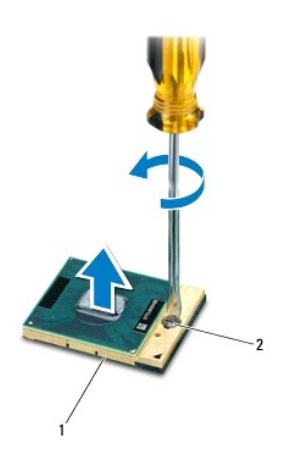

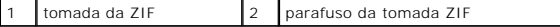

- AVISO: Para garantir o arrefecimento máximo do processador, não toque nas áreas de transferência de calor da unidade de arrefecimento do<br>processador. Os óleos na sua pele podem reduzir a capacidade de transferência de calo
- **AVISO: Quando retirar o módulo do processador, puxe o módulo directamente para cima. Tenha cuidado para não dobrar os pinos do módulo do processador.**

4. Levante o módulo do processador da tomada ZIF.

# <span id="page-13-1"></span><span id="page-13-0"></span>**Voltar a colocar o módulo do processador**

NOTA: Se o módulo de processador for novo, este terá sido fornecido com uma nova unidade de arrefecimento que incluirá uma almofada térmica fixada<br>ou em separado, com documentação para a respectiva correcta instalação.

- 1. Siga as instruções em [Antes de começar](file:///C:/data/systems/insN4020/pt/sm/before.htm#wp1435071).
- 2. Alinhe o canto do pino 1 do módulo do processador com o canto do pino 1 da tomada ZIF e, em seguida, introduza o módulo do processador.

**IOTA:** O canto do pino 1 do módulo do processador possui um triângulo que está alinhado com o triângulo no canto do pino 1 da tomada ZIF.

Quando o módulo do processador está correctamente instalado, todos os quatro cantos estão alinhados à mesma altura. Se um ou mais cantos do<br>módulo estiverem mais elevados do que os outros, o módulo não está correctamente i

**AVISO: Para evitar danificar o módulo do processador, coloque a chave de parafusos perpendicular ao processador quando rodar o parafuso do processador.**

- 3. Aperte a tomada ZIF, rodando o parafuso no sentido dos ponteiros do relógio para fixar o módulo do processador à placa de sistema.
- 4. Volte a colocar a unidade de arrefecimento (consulte [Voltar a colocar a unidade de arrefecimento](file:///C:/data/systems/insN4020/pt/sm/cpucool.htm#wp1122720)).

#### <span id="page-14-0"></span> **Unidade de arrefecimento Manual de Serviço do Dell™ Inspiron™ N4020/N4030**

- [Remover a unidade de arrefecimento](#page-14-1)
- O Voltar a colocar a unidade de arrefecir
- ADVERTENCIA: Antes de trabalhar no interior do computador, leia as informações de segurança fornecidas com o mesmo. Para obter informações<br>adicionais sobre melhores práticas de segurança, consulte a página principal de Con **www.dell.com/regulatory\_compliance.**
- ADVERTENCIA: Se retirar a unidade de arrefecimento do processador do computador quando o dissipador de calor ainda estiver quente, não<br>toque no encaixe metálico da unidade de arrefecimento do processador.
- **AVISO: Apenas um técnico qualificado e especializado deve efectuar reparações no seu computador. Os danos causados por assistência não autorizada pela Dell™ não são abrangidos pela garantia.**
- **AVISO: Para evitar descargas electrostáticas, ligue-se à terra utilizando uma faixa de terra para pulso, ou toque periodicamente numa superfície metálica não pintada (como um conector no computador).**
- **AVISO: Para evitar danificar a placa de sistema, remova a bateria principal (consulte [Remover a bateria\)](file:///C:/data/systems/insN4020/pt/sm/removeba.htm#wp1185372) antes de efectuar qualquer procedimento no interior do computador.**

# <span id="page-14-1"></span>**Remover a unidade de arrefecimento**

- 1. Siga as instruções em [Antes de começar](file:///C:/data/systems/insN4020/pt/sm/before.htm#wp1435071).
- 2. Siga as instruções [passo 2](file:///C:/data/systems/insN4020/pt/sm/sysboard.htm#wp1039500) para [passo 14](file:///C:/data/systems/insN4020/pt/sm/sysboard.htm#wp1037837) em [Remover a placa de sistema.](file:///C:/data/systems/insN4020/pt/sm/sysboard.htm#wp1032066)
- 3. Desligue o cabo da ventoinha do conector na placa de sistema.
- 4. Na sequência indicada na unidade de arrefecimento, desaperte os quatro parafusos integrados que fixam a unidade à placa de sistema.
- 5. Levante a unidade de arrefecimento, afastando-a da placa de sistema.

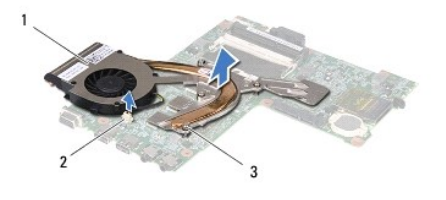

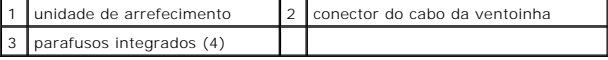

## <span id="page-14-2"></span>**Voltar a colocar a unidade de arrefecimento**

**A** NOTA: Este procedimento pressupõe que terá retirado anteriormente a unidade de arrefecimento e que estará pronto a instalá-la de novo.

- 1. Siga as instruções em [Antes de começar](file:///C:/data/systems/insN4020/pt/sm/before.htm#wp1435071).
- 2. Coloque a unidade de arrefecimento sobre a placa de sistema.
- 3. Alinhe os quatro parafusos integrados da unidade de arrefecimento com os orifícios dos parafusos na placa de sistema e aperte os parafusos na sequência indicada na unidade de arrefecimento.
- 4. Ligue o cabo da ventoinha ao conector na placa de sistema.
- 5. Siga as instruções [passo 5](file:///C:/data/systems/insN4020/pt/sm/sysboard.htm#wp1037898) para [passo 18](file:///C:/data/systems/insN4020/pt/sm/sysboard.htm#wp1041321) em Voltar a colocar a placa de sistema

**AVISO: Antes de ligar o computador, volte a colocar todos os parafusos e certifique-se de que não existem parafusos perdidos no interior do computador. Se não o fizer, poderá provocar danos no computador.**

## <span id="page-16-0"></span> **Ecrã**

**Manual de Serviço do Dell™ Inspiron™ N4020/N4030** 

- [Conjunto do ecrã](#page-16-1)
- [Moldura do ecrã](#page-17-1)
- [Painel do ecrã](#page-18-1)
- ADVERTENCIA: Antes de trabalhar no interior do computador, leia as informações de segurança fornecidas com o mesmo. Para obter informações<br>adicionais sobre melhores práticas de segurança, consulte a página principal de Con **www.dell.com/regulatory\_compliance.**
- **AVISO: Apenas um técnico qualificado e especializado deve efectuar reparações no seu computador. Os danos causados por assistência não autorizada pela Dell™ não são abrangidos pela garantia.**
- AVISO: Para evitar descargas electrostáticas, ligue-se à terra utilizando uma faixa de terra para pulso, ou toque periodicamente numa superfície<br>metálica não pintada (como um conector no computador).
- **AVISO: Para evitar danificar a placa de sistema, remova a bateria principal (consulte [Remover a bateria\)](file:///C:/data/systems/insN4020/pt/sm/removeba.htm#wp1185372) antes de efectuar qualquer procedimento no interior do computador.**

# <span id="page-16-1"></span>**Conjunto do ecrã**

# <span id="page-16-2"></span>**Retirar o conjunto do ecrã**

- 1. Siga as instruções em [Antes de começar](file:///C:/data/systems/insN4020/pt/sm/before.htm#wp1435071).
- 2. Retire a bateria (consulte [Remover a bateria\)](file:///C:/data/systems/insN4020/pt/sm/removeba.htm#wp1185372).
- 3. Siga as instruções [passo 3](file:///C:/data/systems/insN4020/pt/sm/hdd.htm#wp1193616) para [passo 4](file:///C:/data/systems/insN4020/pt/sm/hdd.htm#wp1181565) em [Retirar a unidade de disco rígido](file:///C:/data/systems/insN4020/pt/sm/hdd.htm#wp1109848).
- 4. Siga as instruções do [passo 3](file:///C:/data/systems/insN4020/pt/sm/optical.htm#wp1050736) ao [passo 5](file:///C:/data/systems/insN4020/pt/sm/optical.htm#wp1053648) em [Remover a unidade óptica](file:///C:/data/systems/insN4020/pt/sm/optical.htm#wp1044846).
- 5. Retire a tampa do módulo (consultar [Retirar a tampa do módulo](file:///C:/data/systems/insN4020/pt/sm/base.htm#wp1226151)).
- 6. Retire o(s) módulo(s) de memória (consulte [Retirar o\(s\) módulo\(s\) de memória](file:///C:/data/systems/insN4020/pt/sm/memory.htm#wp1186694)).
- 7. Retire o teclado (consulte [Retirar o teclado\)](file:///C:/data/systems/insN4020/pt/sm/keyboard.htm#wp1184546).
- 8. Retire o apoio para mãos (consulte [Retirar o apoio para mãos](file:///C:/data/systems/insN4020/pt/sm/palmrest.htm#wp1044787)).
- 9. Desligue os cabos de antena da Mini-Card (consulte [Retirar a Mini-Card](file:///C:/data/systems/insN4020/pt/sm/minicard.htm#wp1181758)) e retire-os das respectivas guias de encaminhamento.
- 10. Desligue o cabo do ecrã do conector na placa de sistema.
- 11. Retire os dois parafusos (um de cada lado) que fixam o conjunto do ecrã à base do computador.
- 12. Levante e retire o conjunto do ecrã da base do computador.

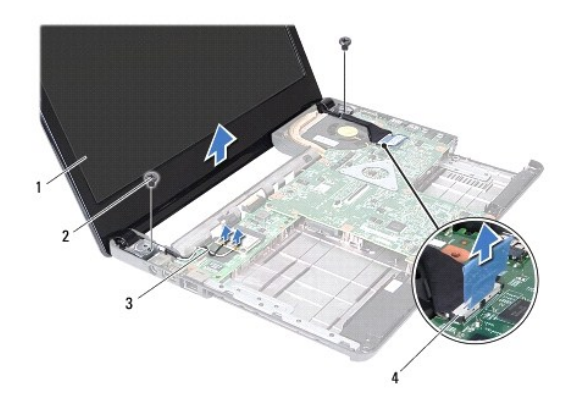

<span id="page-17-0"></span>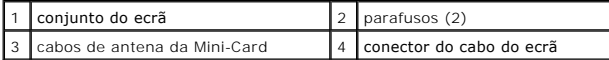

# <span id="page-17-2"></span>**Voltar a colocar o conjunto do ecrã**

- 1. Siga as instruções em [Antes de começar](file:///C:/data/systems/insN4020/pt/sm/before.htm#wp1435071).
- 2. Coloque o conjunto do ecrã na devida posição e volte a colocar os dois parafusos (um de cada lado) que fixam o conjunto do ecrã à base do computador.
- 3. Ligue o cabo do ecrã ao conector existente na placa de sistema.
- 4. Passe os cabos de antena através das guias de encaminhamento, ligando-os à Mini-Card (consulte [Volta a colocar a Mini-Card\)](file:///C:/data/systems/insN4020/pt/sm/minicard.htm#wp1181828).
- 5. Volte a colocar o apoio para mãos (consulte [Voltar a colocar o apoio para mãos](file:///C:/data/systems/insN4020/pt/sm/palmrest.htm#wp1051018)).
- 6. Volte a colocar o teclado (consulte [Voltar a colocar o teclado](file:///C:/data/systems/insN4020/pt/sm/keyboard.htm#wp1179994)).
- 7. Volte a colocar o(s) módulo(s) de memória (consulte [Voltar a colocar o\(s\) módulo\(s\) de memória](file:///C:/data/systems/insN4020/pt/sm/memory.htm#wp1181089)).
- 8. Volte a colocar a tampa do módulo (consultar [Voltar a colocar a tampa do módulo](file:///C:/data/systems/insN4020/pt/sm/base.htm#wp1217063)).
- 9. Siga as instruções [passo 3](file:///C:/data/systems/insN4020/pt/sm/optical.htm#wp1052810) para [passo 4](file:///C:/data/systems/insN4020/pt/sm/optical.htm#wp1052821) em [Voltar a colocar a unidade óptica](file:///C:/data/systems/insN4020/pt/sm/optical.htm#wp1052349).
- 10. Siga as instruções [passo 4](file:///C:/data/systems/insN4020/pt/sm/hdd.htm#wp1187681) para [passo 5](file:///C:/data/systems/insN4020/pt/sm/hdd.htm#wp1193396) em [Colocar de novo a unidade de disco rígido](file:///C:/data/systems/insN4020/pt/sm/hdd.htm#wp1187790).
- 11. Volte a colocar a bateria (consulte [Colocar de novo a bateria](file:///C:/data/systems/insN4020/pt/sm/removeba.htm#wp1185330)).

AVISO: Antes de ligar o computador, volte a colocar todos os parafusos e certifique-**se de que não existem parafusos perdidos no interior do**<br>computador. Se não o fizer, poderá provocar danos no computador.

# <span id="page-17-1"></span>**Moldura do ecrã**

# <span id="page-17-3"></span>**Retirar a moldura do ecrã**

**AVISO: A moldura do ecrã é extremamente frágil. Tenha cuidado ao removê-la para evitar danificá-la.**

- 1. Siga as instruções em [Antes de começar](file:///C:/data/systems/insN4020/pt/sm/before.htm#wp1435071).
- 2. Retire o conjunto do ecrã (consulte [Retirar o conjunto do ecrã](#page-16-2)).
- 3. Anote o encaminhamento dos cabos de antena da Mini-Card e do ecrã nas dobradiças do ecrã.
- 4. Com as pontas dos dedos, levante cuidadosamente a extremidade interior da moldura do ecrã.
- 5. Remova a moldura do ecrã.

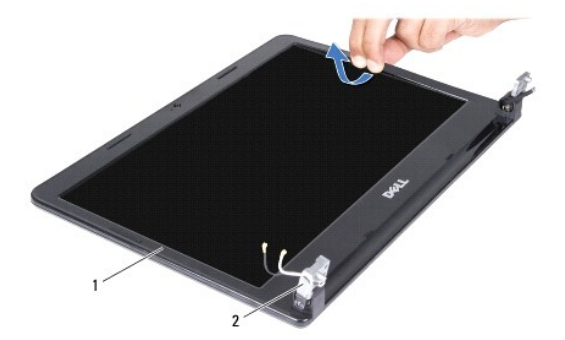

<span id="page-18-0"></span>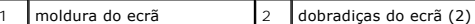

# <span id="page-18-2"></span>**Voltar a colocar a moldura do ecrã**

- 1. Siga as instruções em [Antes de começar](file:///C:/data/systems/insN4020/pt/sm/before.htm#wp1435071).
- 2. Passe os cabos de antena da Mini-Card e o cabo do ecrã pelas dobradiças do ecrã.
- 3. Volte a alinhar a moldura do ecrã sobre o respectivo painel e encaixe-a cuidadosamente no respectivo lugar.
- 4. Volte a colocar o conjunto do ecrã (consulte [Voltar a colocar o conjunto do ecrã](#page-17-2)).

# <span id="page-18-1"></span>**Painel do ecrã**

# **Retirar o painel do ecrã**

- 1. Siga as instruções em [Antes de começar](file:///C:/data/systems/insN4020/pt/sm/before.htm#wp1435071).
- 2. Retire o conjunto do ecrã (consulte [Retirar o conjunto do ecrã](#page-16-2)).
- 3. Retire a moldura do ecrã (consulte [Retirar a moldura do ecrã](#page-17-3)).
- 4. Desligue o cabo da câmara do conector no módulo da câmara.
- 5. Retire os seis parafusos que fixam o painel do ecrã à tampa do ecrã.

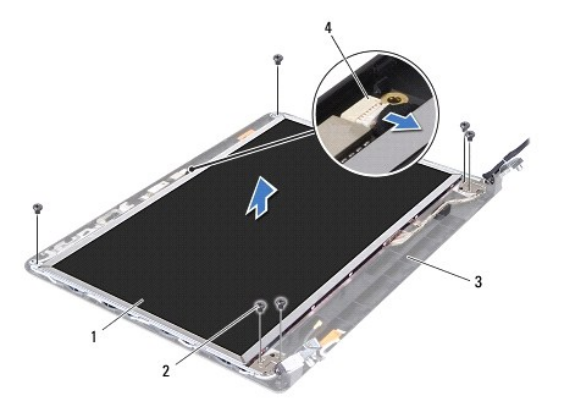

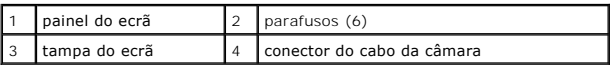

6. Retire o painel do ecrã da respectiva tampa.

- 7. Vire o painel do ecrã ao contrário e coloque-o numa superfície limpa.
- 8. Levante a fita adesiva que fixa o cabo do ecrã ao conector da placa e desligue o cabo do ecrã.

**A NOTA:** O cabo da câmara está fixado na parte de trás do painel do ecrã.

9. Retire o cabo da câmara.

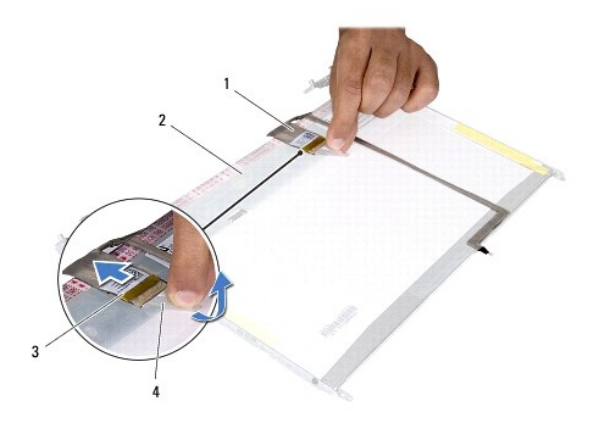

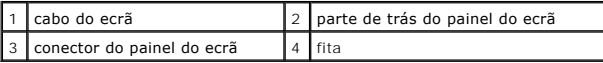

10. Retire os quatro parafusos (dois de cada lado) que fixam os suportes do painel do ecrã ao ecrã.

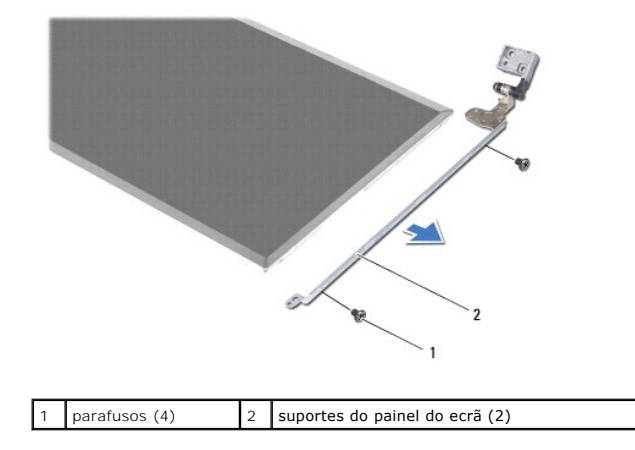

# **Voltar a colocar o painel do ecrã**

- 1. Siga as instruções em [Antes de começar](file:///C:/data/systems/insN4020/pt/sm/before.htm#wp1435071).
- 2. Retire os quatro parafusos (dois de cada lado) que fixam os suportes do painel do monitor ao painel do ecrã.
- 3. Faça aderir o cabo da câmara à parte de trás do painel do ecrã.
- 4. Ligue o cabo do ecrã ao conector do painel do ecrã e fixe-o com a fita adesiva.
- 5. Alinhe os orifícios dos parafusos do painel do ecrã com os orifícios dos parafusos da tampa do ecrã e volte a colocar os seis parafusos.
- 6. Ligue o cabo da câmara ao conector no módulo da câmara.
- 7. Volte a colocar a moldura do ecrã (consulte [Voltar a colocar a moldura do ecrã](#page-18-2)).
- 8. Volte a colocar o conjunto do ecrã (consulte [Voltar a colocar o conjunto do ecrã](#page-17-2)).

AVISO: Antes de ligar o computador, volte a colocar todos os parafusos e certifique-**se de que não existem parafusos perdidos no interior do**<br>computador. Se não o fizer, poderá provocar danos no computador.

# <span id="page-20-0"></span> **Unidade de disco rígido**

**Manual de Serviço do Dell™ Inspiron™ N4020/N4030** 

- [Retirar a unidade de disco rígido](#page-20-1)
- [Colocar de novo a unidade de disco rígido](#page-21-1)
- $\Lambda$ ADVERTENCIA: Antes de trabalhar no interior do computador, leia as informações de segurança fornecidas com o mesmo. Para obter informações<br>adicionais sobre melhores práticas de segurança, consulte a página principal de Con **www.dell.com/regulatory\_compliance.**
- **A** ADVERTÊNCIA: Se remover a unidade de disco rígido do computador enquanto estiver quente, não toque na respectiva estrutura de metal.
- **AVISO: Apenas um técnico qualificado e especializado deve efectuar reparações no seu computador. Os danos causados por assistência não autorizada pela Dell™ não são abrangidos pela garantia.**
- AVISO: Para evitar a perda de dados, desligue o computador (consulte <u>Desligar o computador</u>) **antes de remover a unidade de disco rígido. Não**<br>remova a unidade de disco rígido enquanto o computador estiver ligado ou enqua
- AVISO: Para evitar descargas electrostáticas, ligue-se à terra utilizando uma faixa de terra para pulso, ou toque periodicamente numa superfície<br>metálica não pintada (como um conector no computador).
- **AVISO: As unidades de disco rígido são extremamente frágeis. Tenha muito cuidado quando manusear a unidade de disco rígido.**
- **AVISO: Para evitar danificar a placa de sistema, remova a bateria principal (consulte [Remover a bateria\)](file:///C:/data/systems/insN4020/pt/sm/removeba.htm#wp1185372) antes de efectuar qualquer procedimento no interior do computador.**
- **A** NOTA: A Dell não garante compatibilidade nem presta apoio técnico a unidades de disco rígido obtidas de outros fornecedores que não a Dell.

NOTA: Se estiver a instalar uma unidade de disco rígido não adquirida à Dell, terá de instalar um sistema operativo, controladores e utilitários na nova<br>unidade de disco rígido (consulte o *Guia de Tecnologia da Dell*).

# <span id="page-20-1"></span>**Retirar a unidade de disco rígido**

- 1. Siga as instruções em [Antes de começar](file:///C:/data/systems/insN4020/pt/sm/before.htm#wp1435071).
- 2. Retire a bateria (consulte [Remover a bateria\)](file:///C:/data/systems/insN4020/pt/sm/removeba.htm#wp1185372).
- **AVISO: Quando a unidade de disco rígido não estiver no computador, coloque-a numa embalagem de protecção antiestática (consulte a secção sobre protecção contra descargas electrostáticas, nas instruções de segurança fornecidas com o seu computador).**
- 3. Retire os dois parafusos que fixam o conjunto da unidade de disco rígido à base do computador.
- 4. Faça deslizar o conjunto da unidade de disco rígido para fora do respectivo compartimento.

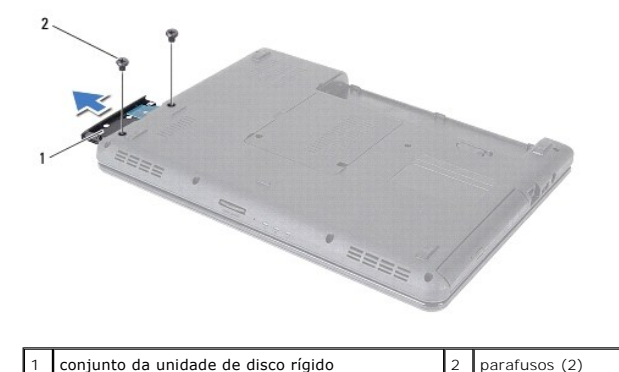

- 5. Retire os dois parafusos que fixam a moldura à unidade de disco rígido.
- 6. Levante a moldura, retirando-a da unidade de disco rígido.

<span id="page-21-0"></span>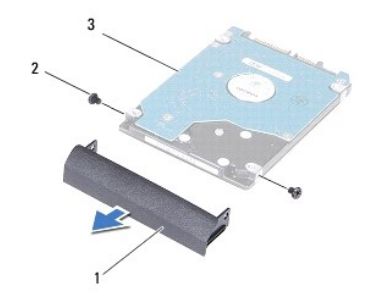

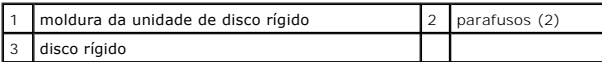

# <span id="page-21-1"></span>**Colocar de novo a unidade de disco rígido**

- 1. Siga as instruções em [Antes de começar](file:///C:/data/systems/insN4020/pt/sm/before.htm#wp1435071).
- 2. Retire a nova unidade da embalagem. Guarde a embalagem original para armazenar ou transportar a unidade de disco rígido.
- 3. Alinhe os orifícios dos parafusos da moldura com os orifícios dos parafusos da unidade de disco rígido e volte a colocar os dois parafusos.
- 4. Faça deslizar o conjunto da unidade de disco rígido para o interior do respectivo compartimento até encaixar correctamente.
- 5. Volte a colocar os dois parafusos que fixam o conjunto da unidade de disco rígido à base do computador.
- 6. Volte a colocar a bateria (consulte [Colocar de novo a bateria](file:///C:/data/systems/insN4020/pt/sm/removeba.htm#wp1185330)).
- AVISO: Antes de ligar o computador, volte a colocar todos os parafusos e certifique-**se de que não existem parafusos perdidos no interior do**<br>computador. Se não o fizer, poderá provocar danos no computador.
- 7. Instale o sistema operativo do seu computador, conforme necessário. Consulte o tópico "Restaurar o sistema operativo" no *Guia de configuração*.
- 8. Instale os controladores e utilitários do seu computador, conforme necessário. Para obter mais informações, consulte o *Guia de Tecnologia da Dell*.

<span id="page-22-0"></span>

#### **Placa de E/S Manual de Serviço do Dell™ Inspiron™ N4020/N4030**

- Remover a placa de E/S
- Voltar a colocar a place
- ADVERTENCIA: Antes de trabalhar no interior do computador, leia as informações de segurança fornecidas com o mesmo. Para obter informações<br>adicionais sobre melhores práticas de segurança, consulte a página principal de Con
- **AVISO: Apenas um técnico qualificado e especializado deve efectuar reparações no seu computador. Os danos causados por assistência não autorizada pela Dell™ não são abrangidos pela garantia.**
- AVISO: Para evitar descargas electrostáticas, ligue-se à terra utilizando uma faixa de terra para pulso, ou toque periodicamente numa superfície<br>metálica não pintada (como um conector no computador).

**AVISO: Para evitar danificar a placa de sistema, remova a bateria principal (consulte [Remover a bateria\)](file:///C:/data/systems/insN4020/pt/sm/removeba.htm#wp1185372) antes de efectuar qualquer procedimento no interior do computador.**

# <span id="page-22-1"></span>**Remover a placa de E/S**

- 1. Siga as instruções em [Antes de começar](file:///C:/data/systems/insN4020/pt/sm/before.htm#wp1435071).
- 2. Siga as instruções [passo 2](file:///C:/data/systems/insN4020/pt/sm/sysboard.htm#wp1039500) para [passo 13](file:///C:/data/systems/insN4020/pt/sm/sysboard.htm#wp1041120) em [Remover a placa de sistema.](file:///C:/data/systems/insN4020/pt/sm/sysboard.htm#wp1032066)
- 3. Retire a Mini-Card (consulte [Retirar a Mini-Card\)](file:///C:/data/systems/insN4020/pt/sm/minicard.htm#wp1181758).
- 4. Remova o parafuso que fixa a placa de E/S à base do computador.
- 5. Levante a placa de E/S e remova-a da base do computador.

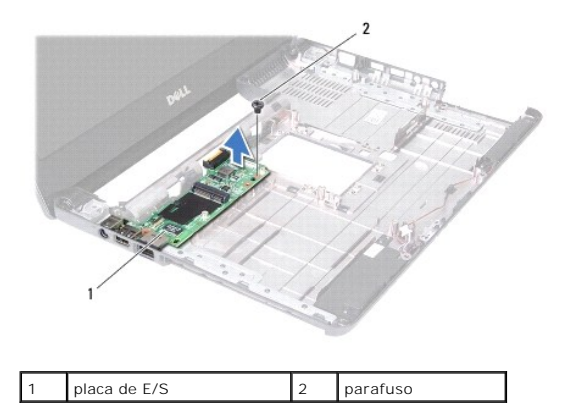

# <span id="page-22-2"></span>**Voltar a colocar a placa de E/S**

- 1. Siga as instruções em [Antes de começar](file:///C:/data/systems/insN4020/pt/sm/before.htm#wp1435071).
- 2. Alinhe os conectores na placa de E/S com as ranhuras na base do computador.
- 3. Volte a colocar o parafuso que fixa a placa de E/S à base do computador.
- 4. Volte a colocar a Mini-Card (consulte [Volta a colocar a Mini-Card\)](file:///C:/data/systems/insN4020/pt/sm/minicard.htm#wp1181828).
- 5. Siga as instruções [passo 6](file:///C:/data/systems/insN4020/pt/sm/sysboard.htm#wp1039655) para [passo 18](file:///C:/data/systems/insN4020/pt/sm/sysboard.htm#wp1041321) em [Voltar a colocar a placa de sistema.](file:///C:/data/systems/insN4020/pt/sm/sysboard.htm#wp1027497)
- AVISO: Antes de ligar o computador, volte a colocar todos os parafusos e certifique-**se de que não existem parafusos perdidos no interior do**<br>computador. Se não o fizer, poderá provocar danos no computador.

#### <span id="page-24-0"></span> **Teclado**

**Manual de Serviço do Dell™ Inspiron™ N4020/N4030** 

- **O** Retirar o teclado
- $\bullet$  Voltar a coloca
- ADVERTENCIA: Antes de trabalhar no interior do computador, leia as informações de segurança fornecidas com o mesmo. Para obter informações<br>adicionais sobre melhores práticas de segurança, consulte a página principal de Con
- **AVISO: Apenas um técnico qualificado e especializado deve efectuar reparações no seu computador. Os danos causados por assistência não autorizada pela Dell™ não são abrangidos pela garantia.**
- AVISO: Para evitar descargas electrostáticas, ligue-se à terra utilizando uma faixa de terra para pulso, ou toque periodicamente numa superfície<br>metálica não pintada (como um conector no computador).

**AVISO: Para evitar danificar a placa de sistema, remova a bateria principal (consulte [Remover a bateria\)](file:///C:/data/systems/insN4020/pt/sm/removeba.htm#wp1185372) antes de efectuar qualquer procedimento no interior do computador.**

# <span id="page-24-1"></span>**Retirar o teclado**

- 1. Siga as instruções em [Antes de começar](file:///C:/data/systems/insN4020/pt/sm/before.htm#wp1435071).
- 2. Retire a bateria (consulte [Remover a bateria\)](file:///C:/data/systems/insN4020/pt/sm/removeba.htm#wp1185372).
- 3. Siga as instruções [passo 3](file:///C:/data/systems/insN4020/pt/sm/hdd.htm#wp1193616) para [passo 4](file:///C:/data/systems/insN4020/pt/sm/hdd.htm#wp1181565) em [Retirar a unidade de disco rígido](file:///C:/data/systems/insN4020/pt/sm/hdd.htm#wp1109848).
- 4. Siga as instruções do [passo 3](file:///C:/data/systems/insN4020/pt/sm/optical.htm#wp1050736) ao [passo 5](file:///C:/data/systems/insN4020/pt/sm/optical.htm#wp1053648) em [Remover a unidade óptica](file:///C:/data/systems/insN4020/pt/sm/optical.htm#wp1044846).
- 5. Retire a tampa do módulo (consulte [Retirar a tampa do módulo](file:///C:/data/systems/insN4020/pt/sm/base.htm#wp1226151)).
- 6. Remova o(s) módulo(s) de memória (consulte [Retirar o\(s\) módulo\(s\) de memória](file:///C:/data/systems/insN4020/pt/sm/memory.htm#wp1186694)).
- 7. Retire os quatro parafusos que fixam o teclado à base do computador.

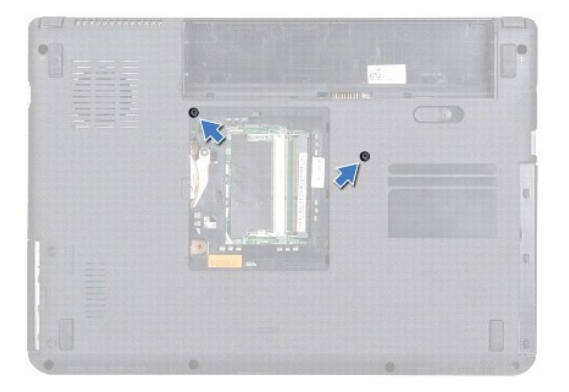

- 8. Volte o computador ao contrário e abra o ecrã o mais possível.
- **AVISO: O revestimento das teclas do teclado é frágil, facilmente desmontável e demora algum tempo a voltar a colocar. Tenha o máximo cuidado quando retirar e manusear o teclado.**
- 9. Pressione o teclado e faça-o deslizar para baixo.
- 10. Faça deslizar um instrumento de plástico pontiagudo entre o teclado e o apoio para mãos e afaste e levante o teclado para desencaixá-lo das patilhas do apoio para mãos.

<span id="page-25-0"></span>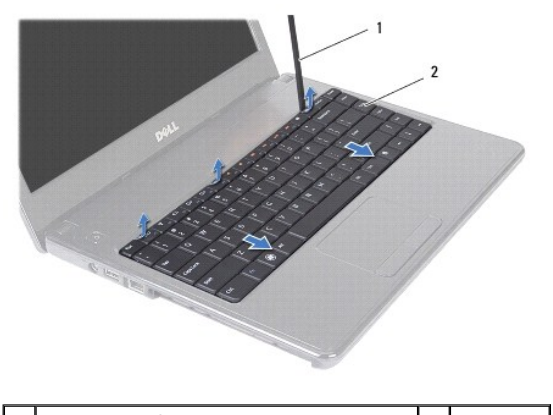

1 instrumento plástico pontiagudo 2 teclado

11. Faça deslizar as patilhas no teclado para fora das ranhuras no apoio para mãos.

12. Levante o teclado até este se libertar do apoio para mãos.

**AVISO: Seja extremamente cuidadoso quando remover e manusear o teclado. Caso contrário, pode riscar o painel do ecrã.**

13. Sem puxar o teclado com força, mantenha-o em direcção ao ecrã.

- 14. Levante o trinco do conector que fixa o cabo do teclado ao conector na placa de sistema e remova o cabo do teclado.
- 15. Levante e retire o teclado do computador.

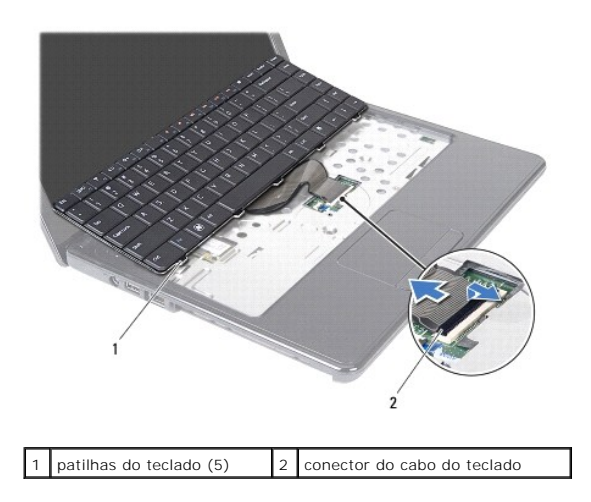

# <span id="page-25-1"></span>**Voltar a colocar o teclado**

- 1. Siga as instruções em **[Antes de começar](file:///C:/data/systems/insN4020/pt/sm/before.htm#wp1435071)**.
- 2. Faça deslizar o cabo do teclado para dentro do conector na placa de sistema. Pressione o trinco do conector para fixar o cabo do teclado no respectivo conector na placa de sistema.
- 3. Faça deslizar as patilhas na parte inferior do teclado para o interior das ranhuras do apoio para mãos.
- 4. Prima ligeiramente em volta das extremidades do teclado e faça-o deslizar para cima para o fixar sob as patilhas do apoio para mãos.
- 5. Feche o ecrã e vire o computador ao contrário.
- 6. Volte a colocar os quatro parafusos que fixam o teclado à base do computador.
- 7. Volte a colocar o(s) módulo(s) de memória (consulte [Voltar a colocar o\(s\) módulo\(s\) de memória](file:///C:/data/systems/insN4020/pt/sm/memory.htm#wp1181089)).
- 8. Volte a colocar a tampa do módulo (consulte [Voltar a colocar a tampa do módulo](file:///C:/data/systems/insN4020/pt/sm/base.htm#wp1217063)).
- 9. Siga as instruções [passo 3](file:///C:/data/systems/insN4020/pt/sm/optical.htm#wp1052810) para [passo 4](file:///C:/data/systems/insN4020/pt/sm/optical.htm#wp1052821) em [Voltar a colocar a unidade óptica](file:///C:/data/systems/insN4020/pt/sm/optical.htm#wp1052349).
- 10. Siga as instruções [passo 4](file:///C:/data/systems/insN4020/pt/sm/hdd.htm#wp1187681) para [passo 5](file:///C:/data/systems/insN4020/pt/sm/hdd.htm#wp1193396) em [Colocar de novo a unidade de disco rígido](file:///C:/data/systems/insN4020/pt/sm/hdd.htm#wp1187790).
- 11. Volte a colocar a bateria (consulte [Colocar de novo a bateria](file:///C:/data/systems/insN4020/pt/sm/removeba.htm#wp1185330)).

AVISO: Antes de ligar o computador, volte a colocar todos os parafusos e certifique-**se de que não existem parafusos perdidos no interior do**<br>computador. Se não o fizer, poderá provocar danos no computador.

# <span id="page-27-0"></span> **Módulo(s) de memória**

**Manual de Serviço do Dell™ Inspiron™ N4020/N4030** 

- [Retirar o\(s\) módulo\(s\) de memória](#page-27-1)
- Voltar a colocar o(s) módulo(s) de m
- ADVERTENCIA: Antes de trabalhar no interior do computador, leia as informações de segurança fornecidas com o mesmo. Para obter informações<br>adicionais sobre melhores práticas de segurança, consulte a página principal de Con **www.dell.com/regulatory\_compliance.**
- **AVISO: Apenas um técnico qualificado e especializado deve efectuar reparações no seu computador. Os danos causados por assistência não autorizada pela Dell™ não são abrangidos pela garantia.**
- AVISO: Para evitar descargas electrostáticas, ligue-se à terra utilizando uma faixa de terra para pulso, ou toque periodicamente numa superfície<br>metálica não pintada (como um conector no computador).

**AVISO: Para evitar danificar a placa de sistema, remova a bateria principal (consulte [Remover a bateria\)](file:///C:/data/systems/insN4020/pt/sm/removeba.htm#wp1185372) antes de efectuar qualquer procedimento no interior do computador.**

Pode aumentar a memória do computador instalando módulos de memória na placa de sistema. Consulte "Especificações" no seu *Guia de configuração* para<br>obter informações sobre o tipo de memória suportada pelo seu computador.

**∕A NOTA: Os módulos de memória adquiridos na Dell™ estão cobertos pela garantia do computador.** 

O seu computador tem duas tomadas SO-DIMM, identificadas como DIMM A e DIMM B, que podem ser acedidos a partir da parte inferior do computador.

# <span id="page-27-1"></span>**Retirar o(s) módulo(s) de memória**

- 1. Siga as instruções em [Antes de começar](file:///C:/data/systems/insN4020/pt/sm/before.htm#wp1435071).
- 2. Retire a bateria (consulte [Remover a bateria\)](file:///C:/data/systems/insN4020/pt/sm/removeba.htm#wp1185372).
- 3. Retire a tampa do módulo (consulte [Retirar a tampa do módulo](file:///C:/data/systems/insN4020/pt/sm/base.htm#wp1226151)).

**AVISO: Para evitar danos no conector do módulo de memória, não utilize ferramentas para alargar os ganchos de fixação do módulo de memória.**

- 4. Utilize as pontas dos dedos para alargar cuidadosamente os ganchos de fixação em cada extremidade do conector do módulo de memória, até este desencaixar.
- 5. Remova o módulo de memória do respectivo conector.

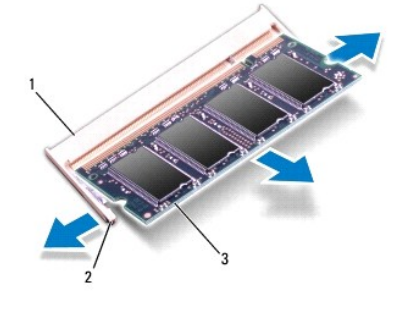

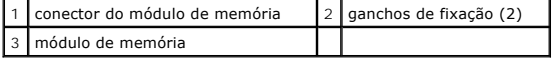

# <span id="page-27-2"></span>**Voltar a colocar o(s) módulo(s) de memória**

AVISO: Se necessitar de instalar módulos de memória em dois conectores, instale um módulo de memória no conector identificado como "DIMM<br>A" antes de instalar um módulo no conector identificado como "DIMM B".

- 1. Siga as instruções em [Antes de começar](file:///C:/data/systems/insN4020/pt/sm/before.htm#wp1435071).
- 2. Alinhe o entalhe no módulo de memória com a patilha no conector do módulo de memória.
- 3. Faça deslizar o módulo de memória firmemente para a ranhura num ângulo de 45 graus e pressione o mesmo para baixo até este encaixar no lugar. Se não ouvir um clique, remova o módulo de memória e volte a instalá-lo.
- **NOTA:** Se o módulo de memória não estiver correctamente instalado, o computador pode não arrancar.

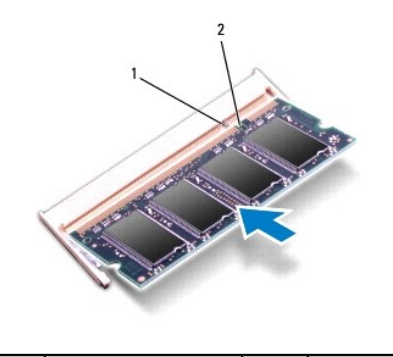

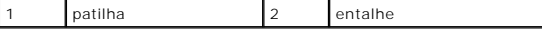

4. Volte a colocar a tampa do módulo (consulte [Voltar a colocar a tampa do módulo](file:///C:/data/systems/insN4020/pt/sm/base.htm#wp1217063)).

- 5. Volte a colocar a bateria (consulte [Colocar de novo a bateria](file:///C:/data/systems/insN4020/pt/sm/removeba.htm#wp1185330)) ou ligue o adaptador CA ao computador e a uma tomada eléctrica.
- AVISO: Antes de ligar o computador, volte a colocar todos os parafusos e certifique-**se de que não existem parafusos perdidos no interior do**<br>computador. Se não o fizer, poderá provocar danos no computador.
- 6. Ligue o computador.

Ao iniciar, o computador detecta o(s) módulo(s) de memória e actualiza automaticamente as informações de configuração do sistema.

Para confirmar a quantidade de memória instalada no computador:

*Windows*® *Vista*:

Clique em **Iniciar** ® **Ajuda e suporte**® **Dell System Information**.

*Windows*® *7*:

Clique em **Iniciar** ® **Painel de controlo**® **Sistema e Segurança**® **Sistema**.

#### <span id="page-29-0"></span> **Mini-Card sem fios Manual de Serviço do Dell™ Inspiron™ N4020/N4030**

- Retirar a Mini-Card
- [Volta a colocar a Mini-Card](#page-30-1)
- ADVERTENCIA: Antes de trabalhar no interior do computador, leia as informações de segurança fornecidas com o mesmo. Para obter informações<br>adicionais sobre melhores práticas de segurança, consulte a página principal de Con **www.dell.com/regulatory\_compliance.**
- **AVISO: Apenas um técnico qualificado e especializado deve efectuar reparações no seu computador. Os danos causados por assistência não autorizada pela Dell™ não são abrangidos pela garantia.**
- AVISO: Para evitar descargas electrostáticas, ligue-se à terra utilizando uma faixa de terra para pulso, ou toque periodicamente numa superfície<br>metálica não pintada (como um conector no computador).
- **AVISO: Para evitar danificar a placa de sistema, remova a bateria principal (consulte [Remover a bateria\)](file:///C:/data/systems/insN4020/pt/sm/removeba.htm#wp1185372) antes de efectuar qualquer procedimento no interior do computador.**

AVISO: Quando a Mini-Card não estiver no computador, coloque-a numa embalagem de protecção antiestática (consulte a secção "Protecção<br>contra descargas electrostáticas", nas instruções de segurança fornecidas com o seu comp

**A NOTA:** A Dell não garante compatibilidade nem presta apoio técnico a Mini-Cards de outros fornecedores que não a Dell.

Se encomendou uma Mini-Card sem fios com o seu computador, esta já se encontra instalada.

O computador integra uma ranhura que suporta placas Mini-Card WLAN (Wireless Local Area Network), Wi-Fi ou WiMax (Worldwide Interoperability for Microwave Access) de meia-altura.

**AOTA: Dependendo da configuração do computador aquando da venda, as ranhuras Mini-Card podem ter ou não Mini-Cards instaladas.** 

# <span id="page-29-1"></span>**Retirar a Mini-Card**

- 1. Siga as instruções em [Antes de começar](file:///C:/data/systems/insN4020/pt/sm/before.htm#wp1435071).
- 2. Retire a bateria (consulte [Remover a bateria\)](file:///C:/data/systems/insN4020/pt/sm/removeba.htm#wp1185372).
- 3. Siga as instruções [passo 3](file:///C:/data/systems/insN4020/pt/sm/hdd.htm#wp1193616) para [passo 4](file:///C:/data/systems/insN4020/pt/sm/hdd.htm#wp1181565) em [Retirar a unidade de disco rígido](file:///C:/data/systems/insN4020/pt/sm/hdd.htm#wp1109848).
- 4. Siga as instruções do [passo 3](file:///C:/data/systems/insN4020/pt/sm/optical.htm#wp1050736) ao [passo 5](file:///C:/data/systems/insN4020/pt/sm/optical.htm#wp1053648) em [Remover a unidade óptica](file:///C:/data/systems/insN4020/pt/sm/optical.htm#wp1044846).
- 5. Retire a tampa do módulo (consulte [Retirar a tampa do módulo](file:///C:/data/systems/insN4020/pt/sm/base.htm#wp1226151)).
- 6. Retire o(s) módulo(s) de memória (consulte [Retirar o\(s\) módulo\(s\) de memória](file:///C:/data/systems/insN4020/pt/sm/memory.htm#wp1186694)).
- 7. Retire o teclado (consulte [Retirar o teclado\)](file:///C:/data/systems/insN4020/pt/sm/keyboard.htm#wp1184546).
- **AVISO: Quando desligar um cabo, puxe pelo respectivo conector ou pela patilha, e não pelo próprio cabo. Alguns cabos possuem conectores com**  patilhas de bloqueio. Se estiver a desligar este tipo de cabo, prima as patilhas de bloqueio antes de desligar o cabo. Ao separar as fichas,<br>mantenha-**as alinhadas para evitar a torção dos pinos. Para além disso, antes de e alinhadas correctamente.**

<sup>8.</sup> Desligue os cabos de antena da Mini-Card.

<span id="page-30-0"></span>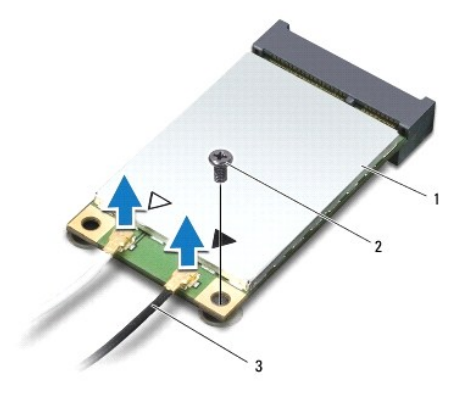

### 1 Mini-Card 2 parafuso de fixação 3 cabos de antena (2)

9. Retire os parafusos que fixam a Mini-Card ao conector na placa de E/S.

10. Levante e retire a Mini-Card do conector da placa de E/S.

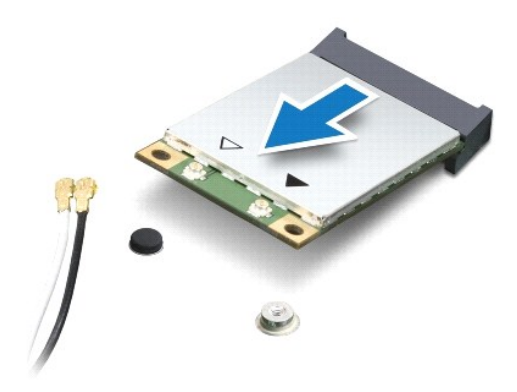

# <span id="page-30-1"></span>**Volta a colocar a Mini-Card**

- 1. Siga as instruções em [Antes de começar](file:///C:/data/systems/insN4020/pt/sm/before.htm#wp1435071).
- 2. Retire a nova Mini-Card da respectiva embalagem.
- **AVISO: Utilize uma pressão firme e constante para fazer deslizar a placa para o respectivo lugar. Se utilizar força excessiva, pode danificar o conector.**
- **AVISO: Os conectores têm formatos especiais de forma a garantir uma inserção correcta. Se sentir resistência, verifique os conectores da placa e da placa de sistema e volte a alinhar a placa.**

**AVISO: Para evitar danificar a Mini-Card, nunca coloque cabos por baixo da placa.**

- 3. Introduza o conector da Mini-Card num ângulo de 45 graus, no conector da placa de E/S adequado.
- 4. Pressione a outra extremidade da Mini-Card na direcção da ranhura da placa de E/S e volte a colocar o parafuso que fixa a Mini-Card à placa de E/S.
- 5. Ligue os cabos de antena apropriados à Mini-Card que está a instalar. A tabela seguinte mostra o esquema de cores dos cabos de antena para cada Mini-Card suportada pelo computador.

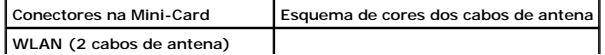

WLAN principal (triângulo branco) branco WLAN auxiliar (triângulo preto) preto

- 6. Prenda os cabos de antena não utilizados na manga de protecção Mylar.
- 7. Volte a colocar o teclado (consulte [Voltar a colocar o teclado](file:///C:/data/systems/insN4020/pt/sm/keyboard.htm#wp1179994)).
- 8. Volte a colocar o(s) módulo(s) de memória (consulte [Voltar a colocar o\(s\) módulo\(s\) de memória](file:///C:/data/systems/insN4020/pt/sm/memory.htm#wp1181089)).
- 9. Volte a colocar a tampa do módulo (consulte [Voltar a colocar a tampa do módulo](file:///C:/data/systems/insN4020/pt/sm/base.htm#wp1217063)).
- 10. Siga as instruções [passo 3](file:///C:/data/systems/insN4020/pt/sm/optical.htm#wp1052810) para [passo 4](file:///C:/data/systems/insN4020/pt/sm/optical.htm#wp1052821) em [Voltar a colocar a unidade óptica](file:///C:/data/systems/insN4020/pt/sm/optical.htm#wp1052349).
- 11. Siga as instruções [passo 4](file:///C:/data/systems/insN4020/pt/sm/hdd.htm#wp1187681) para [passo 5](file:///C:/data/systems/insN4020/pt/sm/hdd.htm#wp1193396) em [Colocar de novo a unidade de disco rígido](file:///C:/data/systems/insN4020/pt/sm/hdd.htm#wp1187790).
- 12. Volte a colocar a bateria (consulte [Colocar de novo a bateria](file:///C:/data/systems/insN4020/pt/sm/removeba.htm#wp1185330)).

AVISO: Antes de ligar o computador, volte a colocar todos os parafusos e certifique-**se de que não existem parafusos perdidos no interior do**<br>computador. Se não o fizer, poderá provocar danos no computador.

13. Instale os controladores e os utilitários para o seu computador, conforme for necessário. Para obter mais informações, consulte o *Guia de Tecnologia da Dell*.

**NOTA**: Se estiver a instalar uma Mini-Card sem fios de outro fornecedor que não a Dell, deve instalar os utilitários e controladores apropriados. Para<br>obter informações genéricas sobre controladores, consulte o *Guia de T* 

# <span id="page-32-0"></span> **Unidade óptica**

**Manual de Serviço do Dell™ Inspiron™ N4020/N4030** 

- **•** Remover a unidade óptica
- [Voltar a colocar a unidade óptica](#page-33-1)
- ADVERTENCIA: Antes de trabalhar no interior do computador, leia as informações de segurança fornecidas com o mesmo. Para obter informações<br>adicionais sobre melhores práticas de segurança, consulte a página principal de Con
- **AVISO: Apenas um técnico qualificado e especializado deve efectuar reparações no seu computador. Os danos causados por assistência não autorizada pela Dell™ não são abrangidos pela garantia.**
- AVISO: Para evitar descargas electrostáticas, ligue-se à terra utilizando uma faixa de terra para pulso, ou toque periodicamente numa superfície<br>metálica não pintada (como um conector no computador).

**AVISO: Para evitar danificar a placa de sistema, remova a bateria principal (consulte [Remover a bateria\)](file:///C:/data/systems/insN4020/pt/sm/removeba.htm#wp1185372) antes de efectuar qualquer procedimento no interior do computador.**

# <span id="page-32-1"></span>**Remover a unidade óptica**

- 1. Siga as instruções em [Antes de começar](file:///C:/data/systems/insN4020/pt/sm/before.htm#wp1435071).
- 2. Retire a bateria (consulte [Remover a bateria\)](file:///C:/data/systems/insN4020/pt/sm/removeba.htm#wp1185372).
- 3. Retire o parafuso que fixa o conjunto da unidade óptica à base do computador.
- 4. Com um instrumento de plástico pontiagudo, pressione o entalhe para retirar a unidade óptica do respectivo compartimento.
- 5. Faça deslizar o conjunto da unidade óptica para fora do respectivo compartimento.

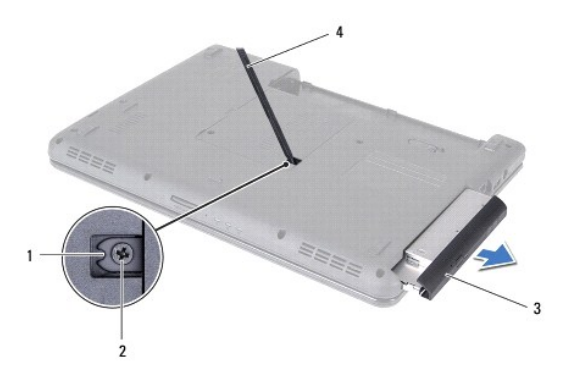

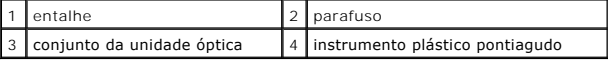

6. Retire os dois parafusos que fixam o suporte da unidade óptica à unidade.

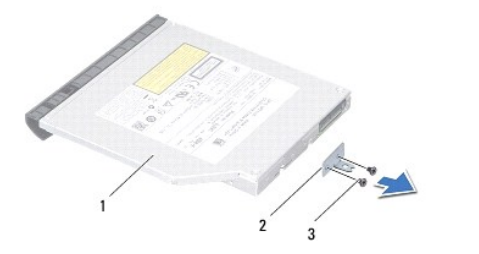

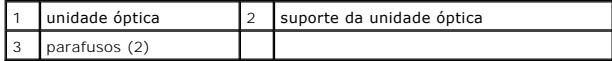

# <span id="page-33-1"></span><span id="page-33-0"></span>**Voltar a colocar a unidade óptica**

- 1. Siga as instruções em [Antes de começar](file:///C:/data/systems/insN4020/pt/sm/before.htm#wp1435071).
- 2. Alinhe os orifícios dos parafusos do suporte com os orifícios dos parafusos da unidade óptica e volte a colocar os dois parafusos.
- 3. Faça deslizar o conjunto da unidade óptica para o interior do respectivo compartimento até encaixar correctamente.
- 4. Volte a colocar o parafuso que fixa o conjunto da unidade óptica à base do computador.
- 5. Volte a colocar a bateria (consulte [Colocar de novo a bateria](file:///C:/data/systems/insN4020/pt/sm/removeba.htm#wp1185330)).

AVISO: Antes de ligar o computador, volte a colocar todos os parafusos e certifique-**se de que não existem parafusos perdidos no interior do**<br>computador. Se não o fizer, poderá provocar danos no computador.

## <span id="page-34-0"></span> **Apoio para mãos**

**Manual de Serviço do Dell™ Inspiron™ N4020/N4030** 

- **O** Retirar o apoio para mãos
- [Voltar a colocar o apoio para mãos](#page-35-1)
- ADVERTENCIA: Antes de trabalhar no interior do computador, leia as informações de segurança fornecidas com o mesmo. Para obter informações<br>adicionais sobre melhores práticas de segurança, consulte a página principal de Con
- **AVISO: Apenas um técnico qualificado e especializado deve efectuar reparações no seu computador. Os danos causados por assistência não autorizada pela Dell™ não são abrangidos pela garantia.**
- AVISO: Para evitar descargas electrostáticas, ligue-se à terra utilizando uma faixa de terra para pulso, ou toque periodicamente numa superfície<br>metálica não pintada (como um conector no computador).

**AVISO: Para evitar danificar a placa de sistema, remova a bateria principal (consulte [Remover a bateria\)](file:///C:/data/systems/insN4020/pt/sm/removeba.htm#wp1185372) antes de efectuar qualquer procedimento no interior do computador.**

# <span id="page-34-1"></span>**Retirar o apoio para mãos**

- 1. Siga as instruções em [Antes de começar](file:///C:/data/systems/insN4020/pt/sm/before.htm#wp1435071).
- 2. Retire a bateria (consulte [Remover a bateria\)](file:///C:/data/systems/insN4020/pt/sm/removeba.htm#wp1185372).
- 3. Siga as instruções [passo 3](file:///C:/data/systems/insN4020/pt/sm/hdd.htm#wp1193616) para [passo 4](file:///C:/data/systems/insN4020/pt/sm/hdd.htm#wp1181565) em [Retirar a unidade de disco rígido](file:///C:/data/systems/insN4020/pt/sm/hdd.htm#wp1109848).
- 4. Siga as instruções do [passo 3](file:///C:/data/systems/insN4020/pt/sm/optical.htm#wp1050736) ao [passo 5](file:///C:/data/systems/insN4020/pt/sm/optical.htm#wp1053648) em [Remover a unidade óptica](file:///C:/data/systems/insN4020/pt/sm/optical.htm#wp1044846).
- 5. Retire a tampa do módulo (consulte [Retirar a tampa do módulo](file:///C:/data/systems/insN4020/pt/sm/base.htm#wp1226151)).
- 6. Retire o(s) módulo(s) de memória (consulte [Retirar o\(s\) módulo\(s\) de memória](file:///C:/data/systems/insN4020/pt/sm/memory.htm#wp1186694)).
- 7. Retire os seis parafusos que fixam o apoio para mãos à base do computador.

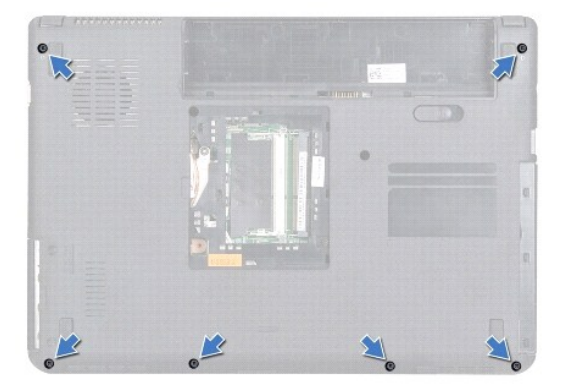

8. Retire o teclado (consulte [Retirar o teclado\)](file:///C:/data/systems/insN4020/pt/sm/keyboard.htm#wp1184546).

**AVISO: Puxe a patilha de plástico na parte superior dos conectores para evitar danificar os conectores.**

9. Desligue o cabo do painel táctil e o cabo do botão de alimentação dos conectores na placa de sistema.

<span id="page-35-0"></span>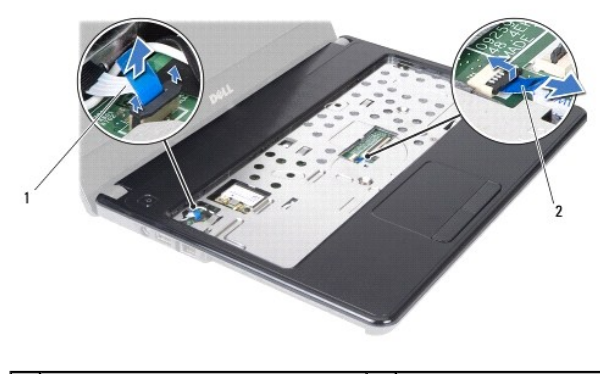

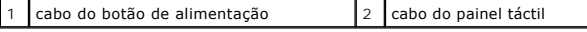

10. Retire os cinco parafusos no apoio para mãos.

**AVISO: Separe cuidadosamente o apoio para mãos da base do computador para evitar danificá-lo.**

11. Começando pelo lado direito/esquerdo do apoio para mãos, separe com os dedos o apoio para mãos da base do computador.

12. Levante e retire o apoio para mãos da base do computador.

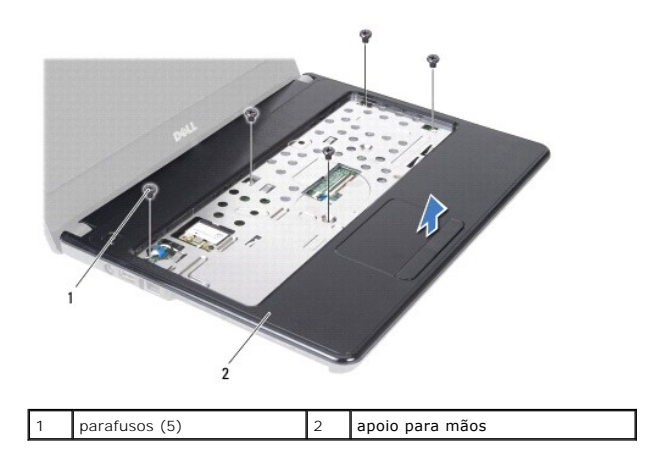

# <span id="page-35-1"></span>**Voltar a colocar o apoio para mãos**

- 1. Siga as instruções em [Antes de começar](file:///C:/data/systems/insN4020/pt/sm/before.htm#wp1435071).
- 2. Alinhe o apoio para mãos sobre a base do computador e encaixe-o cuidadosamente.
- 3. Volte a colocar os cinco parafusos no apoio para mãos.
- 4. Ligue o cabo do painel táctil e o cabo do botão de alimentação aos conectores na placa de sistema.
- 5. Volte a colocar o teclado (consulte [Voltar a colocar o teclado](file:///C:/data/systems/insN4020/pt/sm/keyboard.htm#wp1179994)).
- 6. Volte a colocar os seis parafusos que fixam o apoio para mãos à base do computador.
- 7. Volte a colocar o(s) módulo(s) de memória (consulte [Voltar a colocar o\(s\) módulo\(s\) de memória](file:///C:/data/systems/insN4020/pt/sm/memory.htm#wp1181089)).
- 8. Volte a colocar a tampa do módulo (consulte [Voltar a colocar a tampa do módulo](file:///C:/data/systems/insN4020/pt/sm/base.htm#wp1217063)).
- 9. Siga as instruções [passo 3](file:///C:/data/systems/insN4020/pt/sm/optical.htm#wp1052810) para [passo 4](file:///C:/data/systems/insN4020/pt/sm/optical.htm#wp1052821) em [Voltar a colocar a unidade óptica](file:///C:/data/systems/insN4020/pt/sm/optical.htm#wp1052349).
- 10. Siga as instruções [passo 4](file:///C:/data/systems/insN4020/pt/sm/hdd.htm#wp1187681) para [passo 5](file:///C:/data/systems/insN4020/pt/sm/hdd.htm#wp1193396) em [Colocar de novo a unidade de disco rígido](file:///C:/data/systems/insN4020/pt/sm/hdd.htm#wp1187790).

11. Volte a colocar a bateria (consulte [Colocar de novo a bateria](file:///C:/data/systems/insN4020/pt/sm/removeba.htm#wp1185330)).

AVISO: Antes de ligar o computador, volte a colocar todos os parafusos e certifique-**se de que não existem parafusos perdidos no interior do**<br>computador. Se não o fizer, poderá provocar danos no computador.

## <span id="page-37-0"></span> **Placa do botão de alimentação Manual de Serviço do Dell™ Inspiron™ N4020/N4030**

- 
- [Retirar a placa do botão de alimentação](#page-37-1)
- [Voltar a colocar a placa do botão de alimentação](#page-38-0)
- ADVERTENCIA: Antes de trabalhar no interior do computador, leia as informações de segurança fornecidas com o mesmo. Para obter informações<br>adicionais sobre melhores práticas de segurança, consulte a página principal de Con
- **AVISO: Apenas um técnico qualificado e especializado deve efectuar reparações no seu computador. Os danos causados por assistência não autorizada pela Dell™ não são abrangidos pela garantia.**
- AVISO: Para evitar descargas electrostáticas, ligue-se à terra utilizando uma faixa de terra para pulso, ou toque periodicamente numa superfície<br>metálica não pintada (como um conector no computador).

**AVISO: Para evitar danificar a placa de sistema, remova a bateria principal (consulte [Remover a bateria\)](file:///C:/data/systems/insN4020/pt/sm/removeba.htm#wp1185372) antes de efectuar qualquer procedimento no interior do computador.**

# <span id="page-37-1"></span>**Retirar a placa do botão de alimentação**

- 1. Siga as instruções em [Antes de começar](file:///C:/data/systems/insN4020/pt/sm/before.htm#wp1435071).
- 2. Retire a bateria (consulte [Remover a bateria\)](file:///C:/data/systems/insN4020/pt/sm/removeba.htm#wp1185372).
- 3. Siga as instruções [passo 3](file:///C:/data/systems/insN4020/pt/sm/hdd.htm#wp1193616) para [passo 4](file:///C:/data/systems/insN4020/pt/sm/hdd.htm#wp1181565) em [Retirar a unidade de disco rígido](file:///C:/data/systems/insN4020/pt/sm/hdd.htm#wp1109848).
- 4. Siga as instruções do [passo 3](file:///C:/data/systems/insN4020/pt/sm/optical.htm#wp1050736) ao [passo 5](file:///C:/data/systems/insN4020/pt/sm/optical.htm#wp1053648) em [Remover a unidade óptica](file:///C:/data/systems/insN4020/pt/sm/optical.htm#wp1044846).
- 5. Retire a tampa do módulo (consulte [Retirar a tampa do módulo](file:///C:/data/systems/insN4020/pt/sm/base.htm#wp1226151)).
- 6. Remova o(s) módulo(s) de memória (consulte [Retirar o\(s\) módulo\(s\) de memória](file:///C:/data/systems/insN4020/pt/sm/memory.htm#wp1186694)).
- 7. Retire o teclado (consulte [Retirar o teclado\)](file:///C:/data/systems/insN4020/pt/sm/keyboard.htm#wp1184546).
- 8. Retire o apoio para mãos (consulte [Retirar o apoio para mãos](file:///C:/data/systems/insN4020/pt/sm/palmrest.htm#wp1044787)).
- 9. Volte o apoio para mãos ao contrário.
- 10. Retire o parafuso que fixa a placa do botão de alimentação ao apoio para mãos.

**ZA NOTA:** A placa do botão de alimentação está fixada no apoio para mãos.

- 11. Solte cuidadosamente o cabo da placa do botão de alimentação do apoio para mãos.
- 12. Remova a placa do botão de alimentação do apoio para mãos, levantando- a.

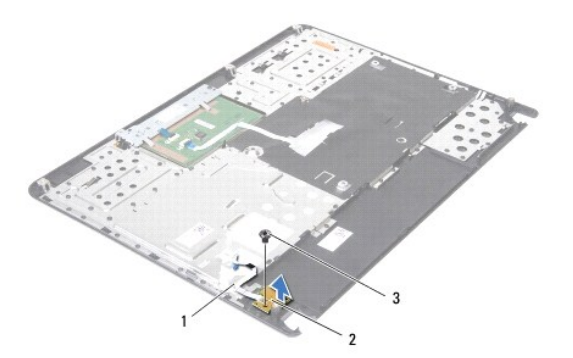

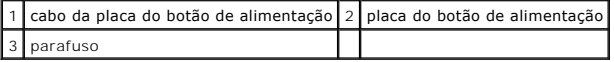

# <span id="page-38-0"></span>**Voltar a colocar a placa do botão de alimentação**

- 1. Siga as instruções em **[Antes de começar](file:///C:/data/systems/insN4020/pt/sm/before.htm#wp1435071)**.
- 2. Alinhe o orifício de parafuso na placa do botão de alimentação com o orifício de parafuso no apoio para mãos e coloque de novo o parafuso.
- 3. Faça aderir a placa do botão de alimentação ao suporte do apoio para mãos.
- 4. Volte o apoio para mãos ao contrário.
- 5. Volte a colocar o apoio para mãos (consulte [Voltar a colocar o apoio para mãos](file:///C:/data/systems/insN4020/pt/sm/palmrest.htm#wp1051018)).
- 6. Volte a colocar o teclado (consulte [Voltar a colocar o teclado](file:///C:/data/systems/insN4020/pt/sm/keyboard.htm#wp1179994)).
- 7. Volte a colocar o(s) módulo(s) de memória (consulte [Voltar a colocar o\(s\) módulo\(s\) de memória](file:///C:/data/systems/insN4020/pt/sm/memory.htm#wp1181089)).
- 8. Volte a colocar a tampa do módulo (consulte [Voltar a colocar a tampa do módulo](file:///C:/data/systems/insN4020/pt/sm/base.htm#wp1217063)).
- 9. Siga as instruções [passo 3](file:///C:/data/systems/insN4020/pt/sm/optical.htm#wp1052810) para [passo 4](file:///C:/data/systems/insN4020/pt/sm/optical.htm#wp1052821) em [Voltar a colocar a unidade óptica](file:///C:/data/systems/insN4020/pt/sm/optical.htm#wp1052349).
- 10. Siga as instruções [passo 4](file:///C:/data/systems/insN4020/pt/sm/hdd.htm#wp1187681) para [passo 5](file:///C:/data/systems/insN4020/pt/sm/hdd.htm#wp1193396) em [Colocar de novo a unidade de disco rígido](file:///C:/data/systems/insN4020/pt/sm/hdd.htm#wp1187790).
- 11. Volte a colocar a bateria (consulte [Colocar de novo a bateria](file:///C:/data/systems/insN4020/pt/sm/removeba.htm#wp1185330)).

AVISO: Antes de ligar o computador, volte a colocar todos os parafusos e certifique-**se de que não existem parafusos perdidos no interior do**<br>computador. Se não o fizer, poderá provocar danos no computador.

# <span id="page-39-0"></span> **Bateria**

**Manual de Serviço do Dell™ Inspiron™ N4020/N4030** 

- **C** Remover a bateria
- O Colocar de novo a bateria
- ADVERTENCIA: Antes de trabalhar no interior do computador, leia as informações de segurança fornecidas com o mesmo. Para obter informações<br>adicionais sobre melhores práticas de segurança, consulte a página principal de Con
- **AVISO: Apenas um técnico qualificado e especializado deve efectuar reparações no seu computador. Os danos causados por assistência não autorizada pela Dell™ não são abrangidos pela garantia.**
- AVISO: Para evitar descargas electrostáticas, ligue-se à terra utilizando uma faixa de terra para pulso, ou toque periodicamente numa superfície<br>metálica não pintada (como um conector no computador).

**AVISO: Para evitar danos no computador, utilize apenas a bateria concebida para este computador Dell. Não utilize baterias concebidas para outros computadores Dell.**

# <span id="page-39-1"></span>**Remover a bateria**

- 1. Siga as instruções em [Antes de começar](file:///C:/data/systems/insN4020/pt/sm/before.htm#wp1435071).
- 2. Desligue o computador e vire-o ao contrário.
- 3. Faça deslizar o fecho de desbloqueio da bateria para a posição de aberto.
- 4. Faça deslizar a bateria para fora do respectivo compartimento.

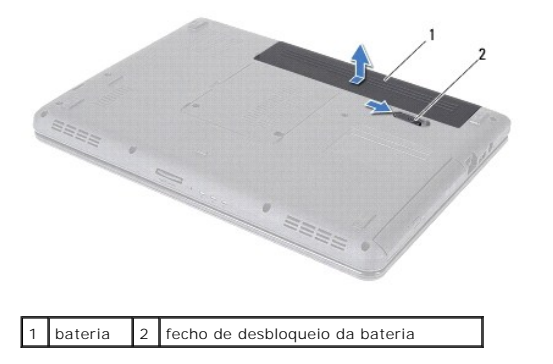

## <span id="page-39-2"></span>**Colocar de novo a bateria**

- 1. Siga as instruções em [Antes de começar](file:///C:/data/systems/insN4020/pt/sm/before.htm#wp1435071).
- 2. Alinhe as patilhas da bateria com os encaixes do respectivo compartimento.
- 3. Faça deslizar a bateria para dentro do respectivo compartimento até esta encaixar no devido lugar.

#### <span id="page-40-0"></span> **Altifalantes**

**Manual de Serviço do Dell™ Inspiron™ N4020/N4030** 

- **O** Retirar os altifalantes
- $\bullet$  Voltar a colocar os altifalantes
- ADVERTENCIA: Antes de trabalhar no interior do computador, leia as informações de segurança fornecidas com o mesmo. Para obter informações<br>adicionais sobre melhores práticas de segurança, consulte a página principal de Con
- **AVISO: Apenas um técnico qualificado e especializado deve efectuar reparações no seu computador. Os danos causados por assistência não autorizada pela Dell™ não são abrangidos pela garantia.**
- AVISO: Para evitar descargas electrostáticas, ligue-se à terra utilizando uma faixa de terra para pulso, ou toque periodicamente numa superfície<br>metálica não pintada (como um conector no computador).

**AVISO: Para evitar danificar a placa de sistema, remova a bateria principal (consulte [Remover a bateria\)](file:///C:/data/systems/insN4020/pt/sm/removeba.htm#wp1185372) antes de efectuar qualquer procedimento no interior do computador.**

# <span id="page-40-1"></span>**Retirar os altifalantes**

- 1. Siga as instruções em [Antes de começar](file:///C:/data/systems/insN4020/pt/sm/before.htm#wp1435071).
- 2. Siga as instruções [passo 2](file:///C:/data/systems/insN4020/pt/sm/sysboard.htm#wp1039500) para [passo 13](file:///C:/data/systems/insN4020/pt/sm/sysboard.htm#wp1041120) em [Remover a placa de sistema.](file:///C:/data/systems/insN4020/pt/sm/sysboard.htm#wp1032066)
- *M* NOTA: Os altifalantes estão fixados na base do computador.
- 3. Levante os altifalantes para destacá-los da base do computador.
- 4. Anote o cabo do encaminhamento do cabo dos altifalantes e segure neles em conjunto com o cabo, levantando-os da base do computador.

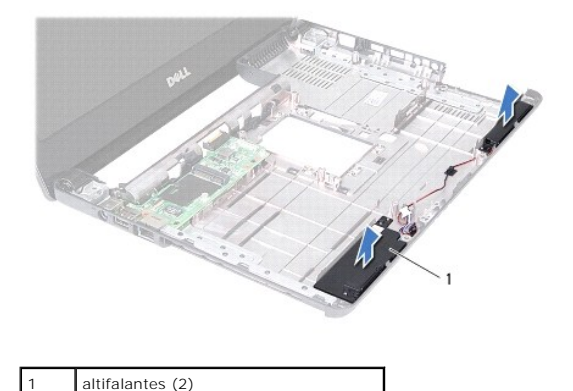

<span id="page-40-2"></span>**Voltar a colocar os altifalantes** 

- 1. Siga as instruções em [Antes de começar](file:///C:/data/systems/insN4020/pt/sm/before.htm#wp1435071).
- 2. Faça aderir os altifalantes na base do computador.
- 3. Coloque os altifalantes na base do computador e encaminhe o cabo dos altifalantes.
- 4. Siga as instruções [passo 6](file:///C:/data/systems/insN4020/pt/sm/sysboard.htm#wp1039655) para [passo 18](file:///C:/data/systems/insN4020/pt/sm/sysboard.htm#wp1041321) em [Voltar a colocar a placa de sistema.](file:///C:/data/systems/insN4020/pt/sm/sysboard.htm#wp1027497)

AVISO: Antes de ligar o computador, volte a colocar todos os parafusos e certifique-**se de que não existem parafusos perdidos no interior do**<br>computador. Se não o fizer, poderá provocar danos no computador.

#### <span id="page-42-0"></span> **Placa de sistema Manual de Serviço do Dell™ Inspiron™ N4020/N4030**

- [Remover a placa de sistema](#page-42-1)
- Voltar a colocar a placa de sis
- [Introduzir a etiqueta de serviço no BIOS](#page-43-2)
- ADVERTENCIA: Antes de trabalhar no interior do computador, leia as informações de segurança fornecidas com o mesmo. Para obter informações<br>adicionais sobre melhores práticas de segurança, consulte a página principal de Con **www.dell.com/regulatory\_compliance.**
- **AVISO: Apenas um técnico qualificado e especializado deve efectuar reparações no seu computador. Os danos causados por assistência não autorizada pela Dell™ não são abrangidos pela garantia.**
- AVISO: Para evitar descargas electrostáticas, ligue-se à terra utilizando uma faixa de terra para pulso, ou toque periodicamente numa superfície<br>metálica não pintada (como um conector no computador).
- **AVISO: Para evitar danificar a placa de sistema, remova a bateria principal (consulte [Remover a bateria\)](file:///C:/data/systems/insN4020/pt/sm/removeba.htm#wp1185372) antes de efectuar qualquer procedimento no interior do computador.**

# <span id="page-42-1"></span>**Remover a placa de sistema**

- 1. Siga as instruções em [Antes de começar](file:///C:/data/systems/insN4020/pt/sm/before.htm#wp1435071).
- 2. Pressione e ejecte qualquer cartão introduzido ou espacejador do leitor de cartões multimédia 5-em-1.
- 3. Retire a bateria (consulte [Remover a bateria\)](file:///C:/data/systems/insN4020/pt/sm/removeba.htm#wp1185372).
- 4. Siga as instruções do [passo 3](file:///C:/data/systems/insN4020/pt/sm/hdd.htm#wp1193616) ao [passo 4](file:///C:/data/systems/insN4020/pt/sm/hdd.htm#wp1181565) em [Retirar a unidade de disco rígido](file:///C:/data/systems/insN4020/pt/sm/hdd.htm#wp1109848).
- 5. Siga as instruções do [passo 3](file:///C:/data/systems/insN4020/pt/sm/optical.htm#wp1050736) ao [passo 5](file:///C:/data/systems/insN4020/pt/sm/optical.htm#wp1053648) em [Remover a unidade óptica](file:///C:/data/systems/insN4020/pt/sm/optical.htm#wp1044846).
- 6. Retire a tampa do módulo (consulte [Retirar a tampa do módulo](file:///C:/data/systems/insN4020/pt/sm/base.htm#wp1226151)).
- 7. Remova o(s) módulo(s) de memória (consulte [Retirar o\(s\) módulo\(s\) de memória](file:///C:/data/systems/insN4020/pt/sm/memory.htm#wp1186694)).
- 8. Retire o teclado (consulte [Retirar o teclado\)](file:///C:/data/systems/insN4020/pt/sm/keyboard.htm#wp1184546).
- 9. Retire o apoio para mãos (consulte [Retirar o apoio para mãos](file:///C:/data/systems/insN4020/pt/sm/palmrest.htm#wp1044787)).
- 10. Remova a placa Bluetooth (consulte [Retirar a placa Bluetooth](file:///C:/data/systems/insN4020/pt/sm/btooth.htm#wp1183032)).
- 11. Desligue o cabo do ecrã e o cabo dos altifalantes dos respectivos conectores na placa de sistema.
- 12. Retire os três parafusos que fixam o conjunto da placa de sistema à base do computador.

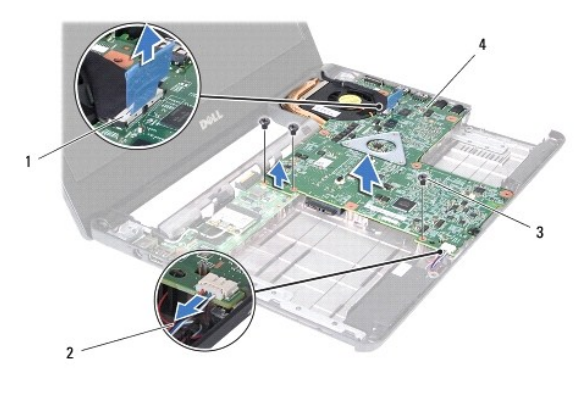

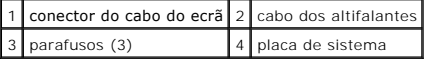

- <span id="page-43-0"></span>13. Levante conjunto da placa de sistema para desligar o conector na placa de sistema do conector na placa de E/S.
- 14. Vire o conjunto da placa de sistema ao contrário.
- 15. Retire a pilha tipo moeda (consulte [Retirar a bateria de célula tipo moeda](file:///C:/data/systems/insN4020/pt/sm/coinbatt.htm#wp1179886)).
- 16. Retire a unidade de arrefecimento (consulte [Remover a unidade de arrefecimento\)](file:///C:/data/systems/insN4020/pt/sm/cpucool.htm#wp1137247).
- 17. Retire o módulo do processador (consulte [Retirar o módulo do processador](file:///C:/data/systems/insN4020/pt/sm/cpu.htm#wp1179979)).

## <span id="page-43-1"></span>**Voltar a colocar a placa de sistema**

- 1. Siga as instruções em [Antes de começar](file:///C:/data/systems/insN4020/pt/sm/before.htm#wp1435071).
- 2. Volte a colocar o módulo do processador (consulte [Voltar a colocar o módulo do processador](file:///C:/data/systems/insN4020/pt/sm/cpu.htm#wp1181618)).
- 3. Volte a colocar a unidade de arrefecimento (consulte [Voltar a colocar a unidade de arrefecimento](file:///C:/data/systems/insN4020/pt/sm/cpucool.htm#wp1122720)).
- 4. Volte a colocar a bateria de célula tipo moeda (consulte [Voltar a colocar a bateria de célula tipo moeda](file:///C:/data/systems/insN4020/pt/sm/coinbatt.htm#wp1183208)).
- 5. Vire o conjunto da placa de sistema ao contrário.
- 6. Alinhe os conectores na placa de sistema com as ranhuras na base do computador.
- 7. Pressione cuidadosamente a placa de sistema para ligar o conector na placa de sistema ao conector na placa de E/S.
- 8. Volte a colocar os três parafusos que fixam o conjunto da placa de sistema à base do computador.
- 9. Desligue o cabo do ecrã e o cabo dos altifalantes dos respectivos conectores na placa de sistema.
- 10. Volte a colocar a placa Bluetooth (consulte [Voltar a colocar a placa Bluetooth\)](file:///C:/data/systems/insN4020/pt/sm/btooth.htm#wp1182963).
- 11. Volte a colocar o apoio para mãos (consulte [Voltar a colocar o apoio para mãos](file:///C:/data/systems/insN4020/pt/sm/palmrest.htm#wp1051018)).
- 12. Volte a colocar o teclado (consulte [Voltar a colocar o teclado](file:///C:/data/systems/insN4020/pt/sm/keyboard.htm#wp1179994)).
- 13. Volte a colocar o(s) módulo(s) de memória (consulte [Voltar a colocar o\(s\) módulo\(s\) de memória](file:///C:/data/systems/insN4020/pt/sm/memory.htm#wp1181089)).
- 14. Volte a colocar a tampa do módulo (consulte [Voltar a colocar a tampa do módulo](file:///C:/data/systems/insN4020/pt/sm/base.htm#wp1217063)).
- 15. Siga as instruções [passo 3](file:///C:/data/systems/insN4020/pt/sm/optical.htm#wp1052810) para [passo 4](file:///C:/data/systems/insN4020/pt/sm/optical.htm#wp1052821) em [Voltar a colocar a unidade óptica](file:///C:/data/systems/insN4020/pt/sm/optical.htm#wp1052349).
- 16. Siga as instruções do [passo 4](file:///C:/data/systems/insN4020/pt/sm/hdd.htm#wp1187681) ao [passo 5](file:///C:/data/systems/insN4020/pt/sm/hdd.htm#wp1193396) em [Colocar de novo a unidade de disco rígido](file:///C:/data/systems/insN4020/pt/sm/hdd.htm#wp1187790).
- 17. Volte a colocar a bateria (consulte [Colocar de novo a bateria](file:///C:/data/systems/insN4020/pt/sm/removeba.htm#wp1185330)).
- 18. Volte a colocar os cartões ou espacejadores que retirou do leitor de cartões multimédia 5-em-1.

AVISO: Antes de ligar o computador, volte a colocar todos os parafusos e certifique-**se de que não existem parafusos perdidos no interior do**<br>computador. Se não o fizer, poderá provocar danos no computador.

19. Ligue o computador.

**NOTA:** Depois de ter colocado de novo a placa de sistema, introduza o número da etiqueta de serviço do computador no BIOS da placa de sistema de substituição.

20. Introduza a etiqueta de serviço (consulte [Introduzir a etiqueta de serviço no BIOS](#page-43-2)).

# <span id="page-43-2"></span>**Introduzir a etiqueta de serviço no BIOS**

1. Certifique-se de que o adaptador de CA está ligado e a bateria principal está correctamente instalada.

- 2. Ligue o computador.
- 3. Prima <F2> durante o POST para aceder ao programa de configuração do sistema.
- 4. Navegue para o separador de segurança e introduza a etiqueta de serviço no campo **Set Service Tag** (Definir etiqueta de serviço).

#### **Manual de Serviço do Dell™ Inspiron™ N4020/N4030**

**A NOTA:** Uma NOTA indica informações importantes que ajudam a melhorar a utilização do computador.

AVISO: Um AVISO indica potenciais danos do hardware ou perda de dados e explica como evitar o problema.

**ADVERTÊNCIA: Uma ADVERTÊNCIA indica potenciais danos no equipamento, lesões corporais ou mesmo morte.** 

# **As informações deste documento estão sujeitas a alterações sem aviso prévio. © 2010 Dell Inc. Todos os direitos reservados.**

É estritamente proibida qualquer reprodução destes materiais sem autorização por escrito da Dell Inc.

Marcas comerciais utilizadas neste texto: *Dell,* o logótipo *DELL e Inspiron* são marcas comerciais da Dell Inc.; *Bluetooth* é uma marca comercial registada propriedade da Bluetooth<br>SIG, Inc. e é utilizada pela Dell sice

Outros nomes e marcas comerciais podem ser mencionados neste documento como referência às entidades que invocam essas marcas e nomes ou os seus produtos. A Dell Inc.<br>nega qualquer interesse de propriedade sobre outras marc

Março de 2010 Rev. A00